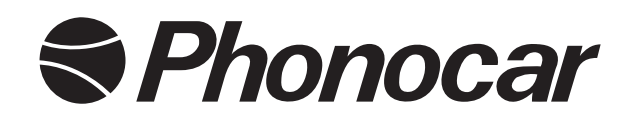

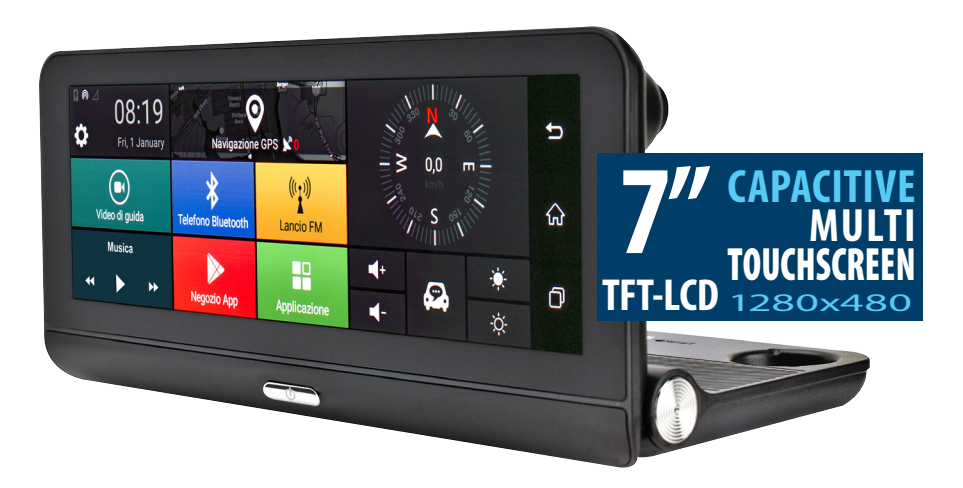

# **VM322**

# DASH CAM ANDROID con DVR, GPS e NAVIGAZIONE

# DASH CAM ANDROID with DVR, GPS and NAVIGATION

- Manuale istruzioni **(In**
- Instructions manual EN
- Notice de montage et d'emploi **FR** 
	- Gebrauchsanweisungen DE
	- Manual de instrucciones **Es**

# **VM322 HD DASH CAM**

Il **VM322** è un dispositivo con ANDROID 5.0 con le seguenti funzioni:

• **DVR** registrazione video del percorso anche in continuo con telecamera anteriore e posteriore dedicata, già presente nella confezione e visualizzazione sul monitor.

• **G-SENSOR** in caso di collisione salva l'ultimo file registrato anche se l'auto è parcheggiata e spenta.

• **NAVIGAZIONE** 2 Soluzioni di navigazione, ON-LINE o OFF-LINE.

• **MULTIMEDIA** riproduzione di file video e audio da microSD o memoria interna con possibilità di ascolto sull'impianto originale tramite trasmettitore FM.

• **BLUETOOTH**

# **Caratteristiche tecniche**

- Monitor 7"
- Risoluzione 1280 x 480
- Capacitivo Multi-Touch Screen TFT-LCD
- OS Android 5.0
- Memoria interna ROM 16G
- 1 slot SD card fino a 32G
- Antenna GPS
- Navigazione
- Telecamera frontale
- G-Sensor
- Microfono
- Vivavoce bluetooth BT 4.0
- Trasmettitore FM
- WIFI 2.4G 802.11 b/g/n
- Formati AUDIO/VIDEO supportati: MP3, WMA, WAV, RA MP4, MPEG4, MV, TS, MKV, AVI
- Dimensioni: L 195 x H 85 x P 45mm

# **Avvertenze**

- Non installare l'unità dove possa limitare il campo di visibilità del conducente.
- Non tentare di riparare l'unità autonomamente.
- Il montaggio o le riparazione devono essere effettuate solo da esperti.

**ATTENZIONE** la versione android 5.0 non è aggiornabile. **Rivolgersi all'assistenza.**

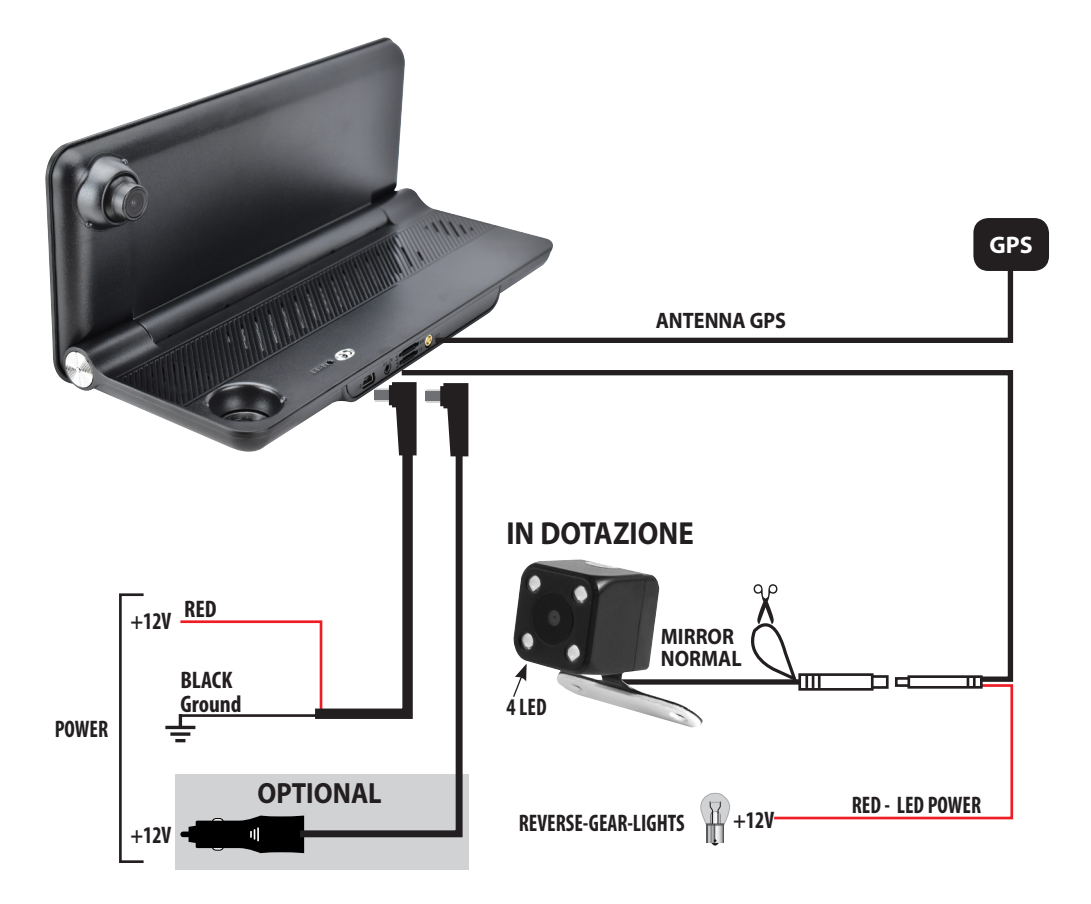

**1 - AGGANCIARE I SUPPORTI CALAMITATI** 

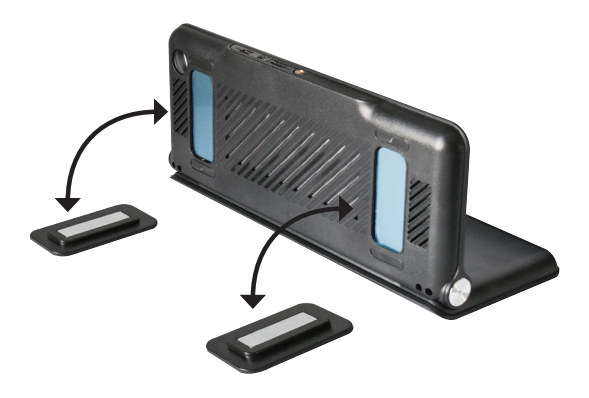

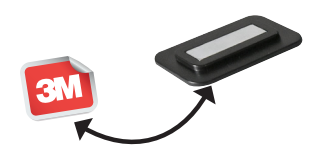

**2 - TOGLIERE LA PROTEZIONE DALL'ADESIVO PRESENTE SOTTO I SUPPORTI CALAMITATI ED INSTALLARE IL VM322 SUL CRUSCOTTO DELL'AUTO.**

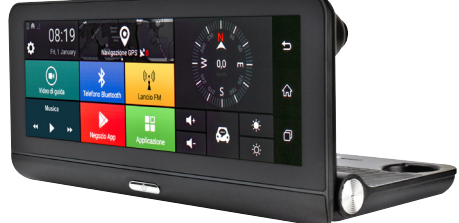

# **Funzioni IT**

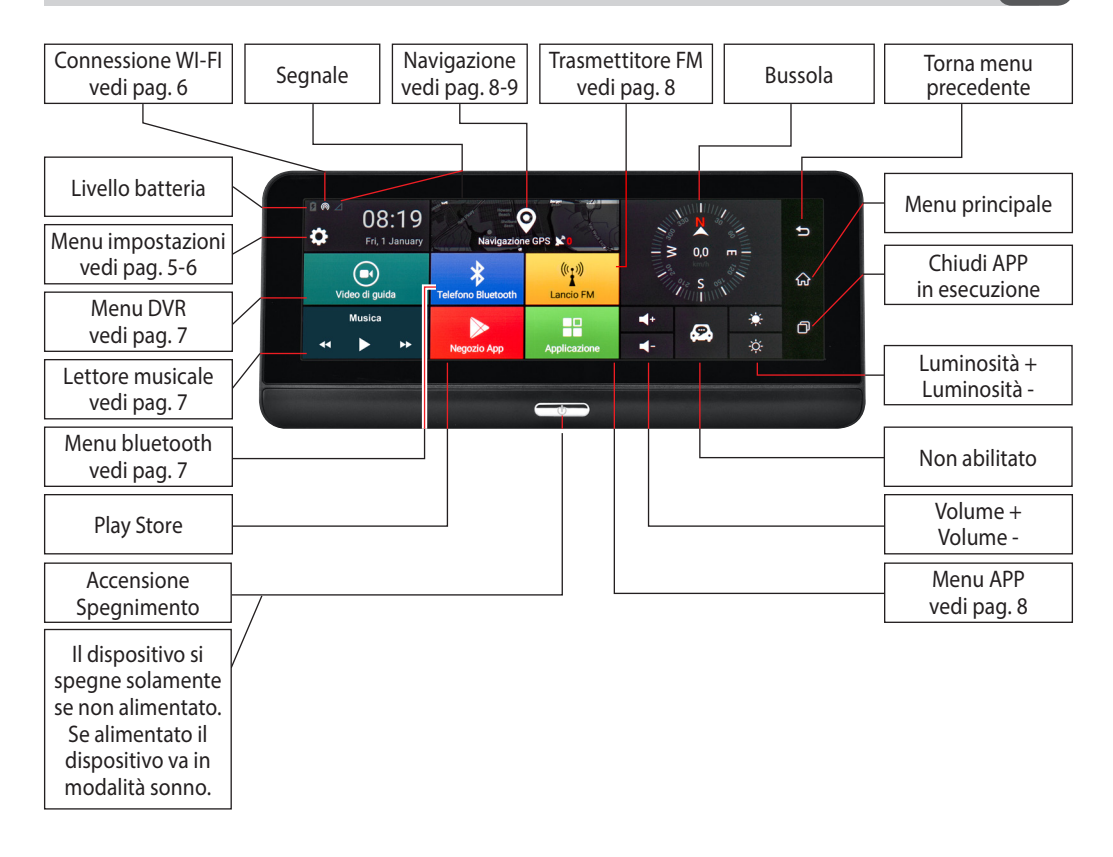

# **Impostazioni di sistema Impostazioni di sistema**

# **Menu impostazioni**

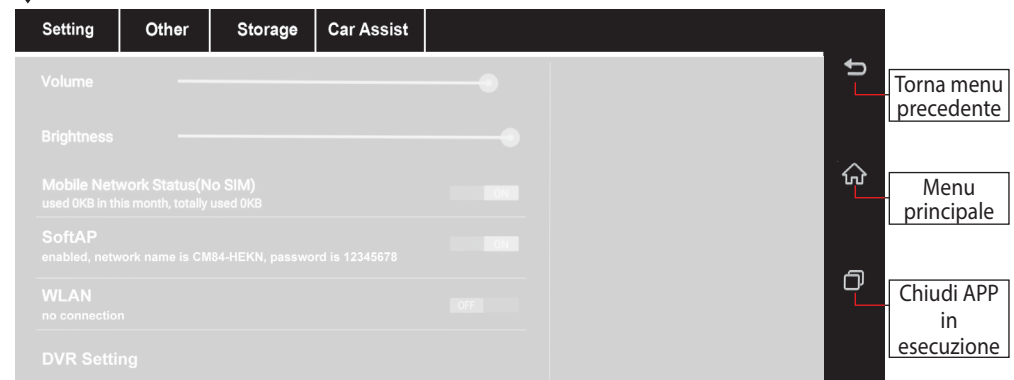

#### **Setting**

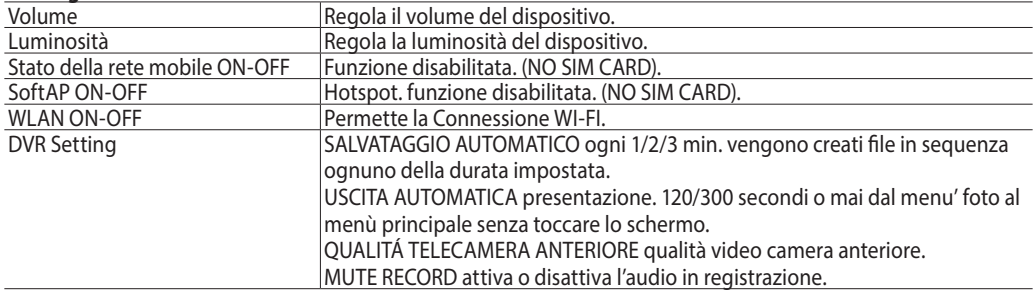

#### **Other**

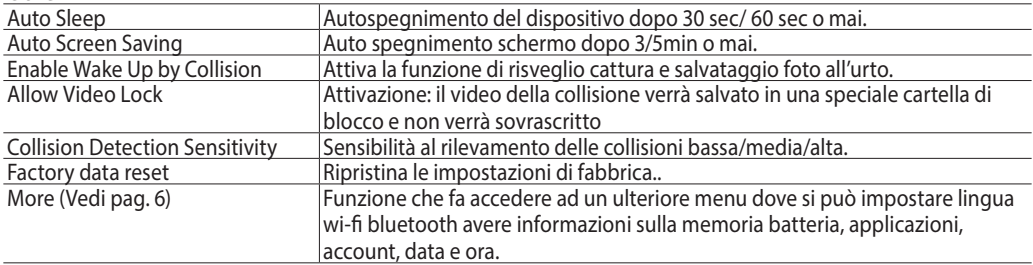

#### **Storage**

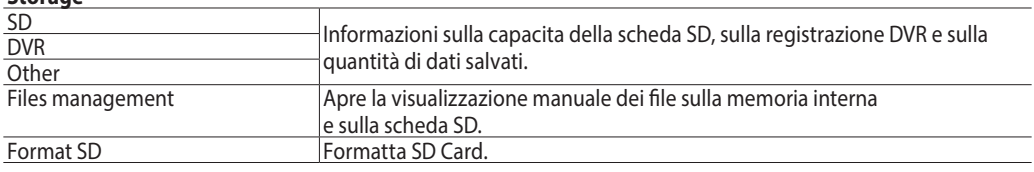

#### **CarAssist NON ABILITATO**

# **Impostazioni di sistema Impostazioni di sistema**

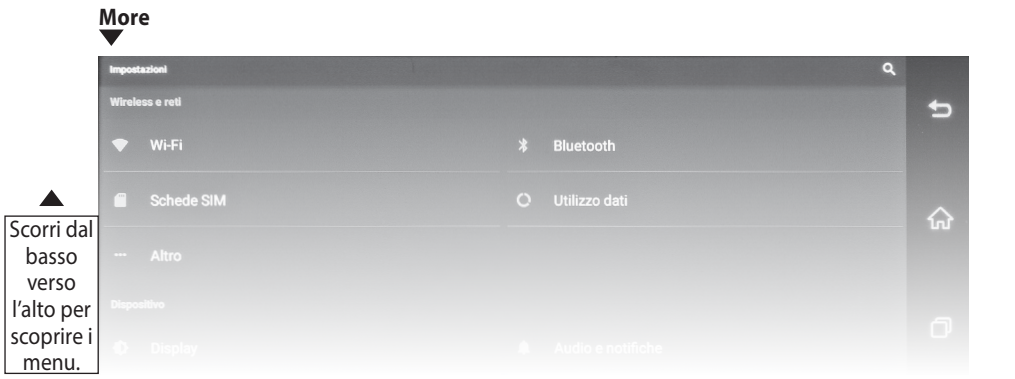

#### **Wireless e reti**

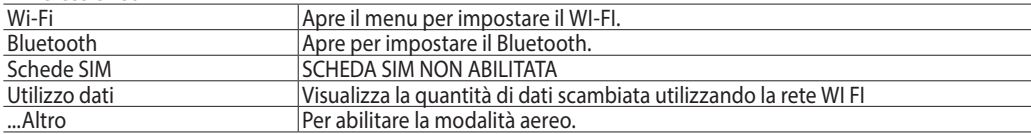

#### **Dispositivo**

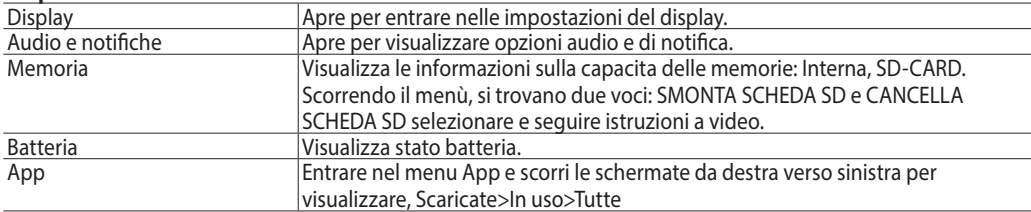

#### **Personali**

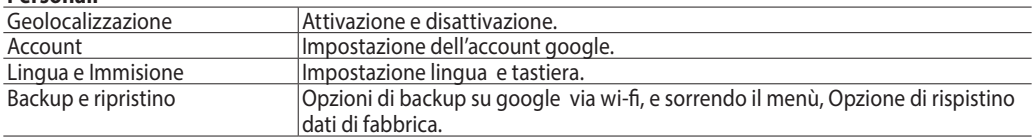

#### **Sistema**

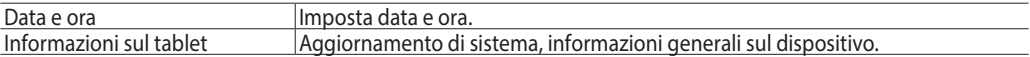

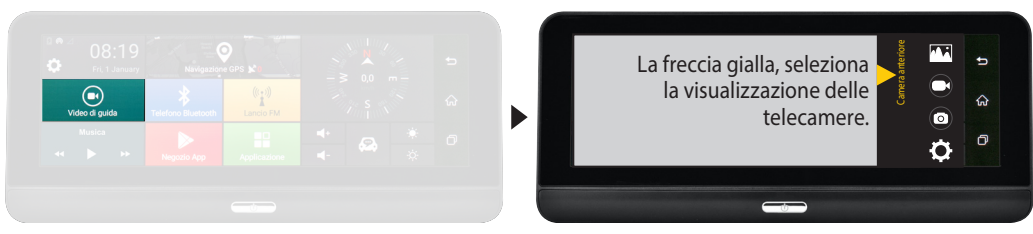

Toccando lo schermo, con due telecamere in funzione, lo schermo passa dalla visualizzazione anteriore a quella posteriore, e toccando due volte velocemente si attiverà la visualizzazione a tutto schermo della telecamera selezionata.

**AA** Visualizza cartella con video / immagini anteriori e posteriori.

Avvia o arresta la registrazione del video.

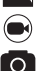

 $\ddot{\mathbf{O}}$ 

Scatta foto.

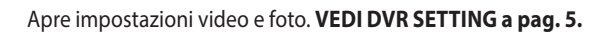

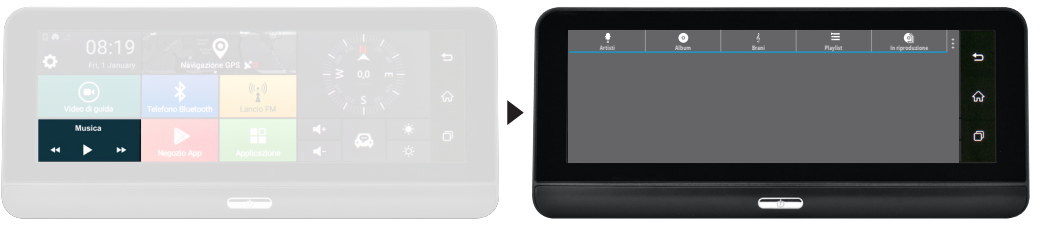

- Visualizza l'elenco dei nomi degli Artisti.
- Visualizza nomi Album.
- Visualizza l'elenco dei Brani.
- Visualizza Playlist.
- $\bullet$   $\circ$   $\bullet$ Visualizzazione a schermo intero del brano in riproduzione. PARTY SHUFFLE: Riproduzione casuale
- $\vdots$ EFFETTI SONORI: Attivazione o disattivazione equalizzatore e effetti audio. SCANSIONE: Ricerca manuale attraverso il titolo della canzone.

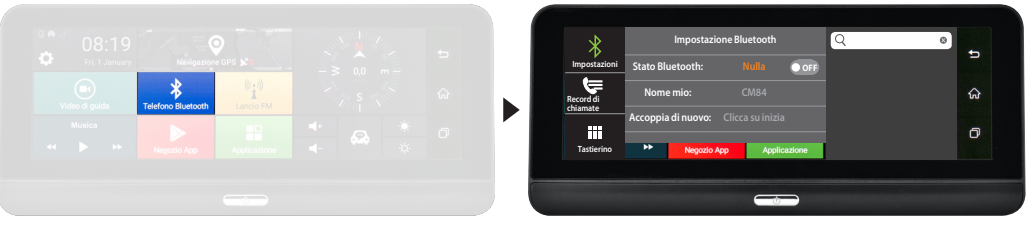

Selezionare per **Impostazioni Bluetooth:**  $\ast$ 

#### **Stato Bluetooth, Nome del dispositivo, Accoppiamento con cellulare.**

- ⋐ **RECORD DI CHIAMATE**: Visualizza le chiamate fatte e ricevute.
- 86 Visualizza il tastierino numerico.
- $\Omega$ Ricerca contatto attraverso il nome/cognome.

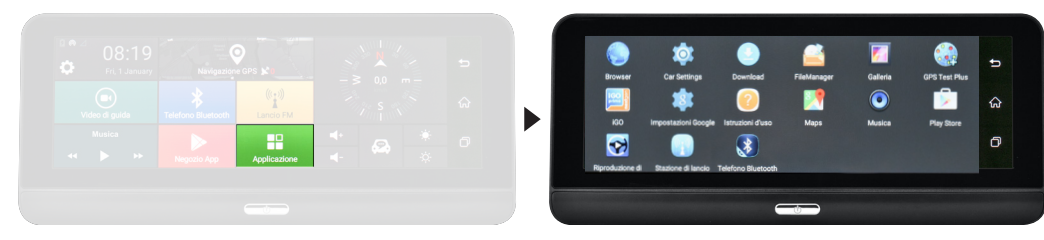

#### **APPLICAZIONE**

Visualizza le applicazioni installate.

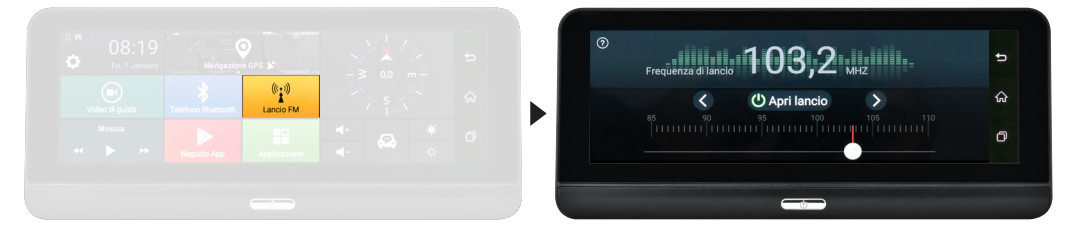

#### **LANCIO FM**

Il sistema permette la trasmissione audio in FM. La frequenza deve essere la stessa impostata sulla autoradio. Consigliamo di impostare una frequenza che non sia vicino a frequenze di emittenti nazionali tipo 87.0 - 87.5. **N.B.** : **Lasciando attiva questa funzione** il dispositivo devierà sempre l'audio del VM322 alla radio. Esempio: Se il VM322 viene utilizzato per la navigazione e la frequenza sulla autoradio non è uguale a quella del VM322, le indicazioni stradali non si sentiranno.

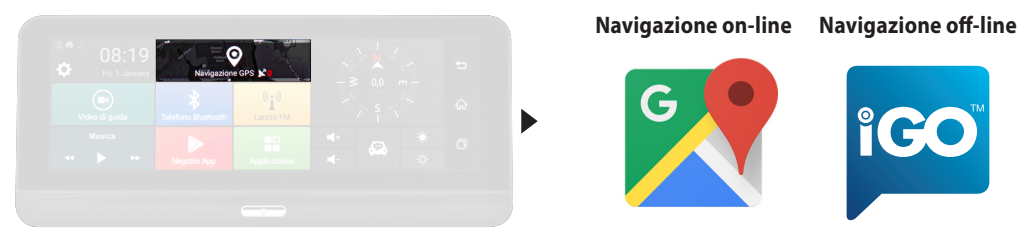

#### **NAVIGAZIONE GPS** (VEDI PAG. 9)

Collegato ad un WI-FI fisso, o attraverso l'hot-spot del proprio cellulare è possibile navigare con GOOGLE MAP predefinito o con un applicazione per la navigazione standard scaricata direttamente sul dispositivo. (Es. WAZE)

Con il modello VM322E è possibile navigare off-line tramite l'APP iGO NextGen Europa

**N.B.** : Se al dispositivo viene effettuato un reset di fabbrica, i dati della navigazione compreso la licenza verranno persi. **PRIMA DI FARE IL RESET CHIAMARE L'ASSISTENZA**.

# **Menu navigazione**

#### GPS

Il sistema multimediale è provvisto di **due soluzioni per la navigazione GPS**.

**1) Navigazione on-line:** è possibile utilizzare, grazie al sistema Android, l'applicazione MAPPE che permette di navigare tramite la cartografia di Google.

Per l'utilizzo di questa modalità il sistema deve essere connesso ad uno smartphone o tablet tramite Hotspot e la navigazione GPS sfrutterà la connessione dati con costi di utilizzo in base al proprio profilo tariffario.

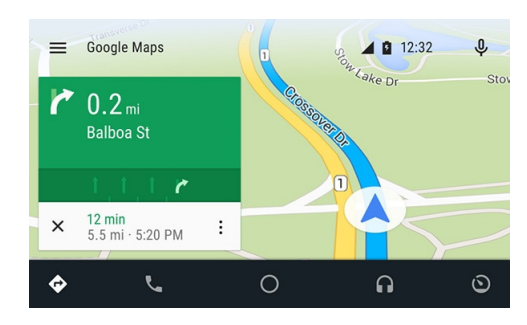

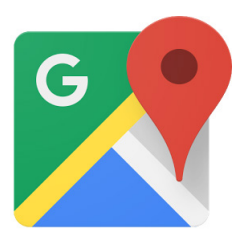

L'app ufficiale di Android offre navigazione GPS in tempo reale, informazioni su traffico, trasporto pubblico e dettagli su milioni di luoghi, come recensioni e orari di punta.

È possibile utilizzare mappe complete e precise di 220 paesi digitalizzate TOMTOM, con informazioni dettagliate su oltre 100 milioni di attività commerciali.

Tutte le funzionalità sono disponibili con connessione dati 3G/4G, il sistema multimediale deve essere collegato ad uno smartphone/tablet in Hotspot.

#### **2) Navigazione off-line (OPZIONALE NELLA VERSIONE VM322):** la nuova cartografia iGo Nextgen di Nav&Go

con mappe TomTom è invece la soluzione professionale che completa il sistema multimediale rendendolo un accessorio indispensabile per l'attività giornaliera.

Se avete acquistato la versione con cartografia inclusa sarà possibile utilizzare tutte le funzionalità del nuovo software Nextgen: semplice ed essenziale, solo le funzioni che realmente servono alla guida.

Le mappe sempre disponibili per una navigazione sicura ed efficiente.

Metà dello spazio di memoria di altri sistemi di navigazione, permettendo di risparmiare memoria per le altre necessità nei viaggi, come musica e video.

Opzioni di calcolo percorsi veloci e variegate per trovare sempre il miglior itinerario possibile. Disponibilità offline per essere sempre sulla strada giusta, in una affollatissima città come in una zona remota senza bisogno di connessione dati.

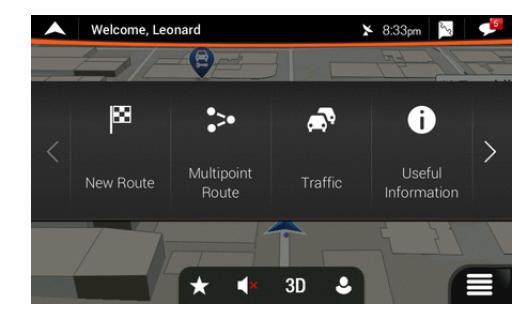

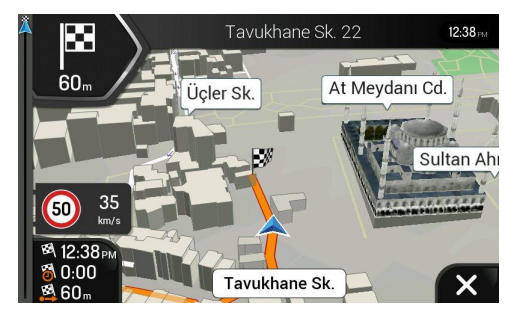

# **VM322 HD DASH CAM**

**VM322** is a multifunctional device with ANDROID 5.0 which can be used for a huge number of functions:

• **DVR** for path recording (continuous if necessary) through the front and dedicated rear camera - supplied - with viewing on the monitor.

- • **G-SENSOR** for storing the last recorded file in case of collision, even if the car is parked and off.
- **NAVIGATION** 2 Navigation solutions, ON-LINE or OFF-LINE.
- **MULTIMEDIA** display of movies on the Micro SD, audio through original system with frequency modulator.
- **BLUETOOTH**

### **Technical data**

- Screen size 7" panel .
- Resolution 1280 x 480 .
- Capacitive Multi-Touch Screen TFT-LCD
- OS Android 5.0 .
- Internal memory ROM 16G .
- 1 slot SD card up to 32G
- GPS antenna .
- Navigation
- Front camera
- G-Sensor .
- Microphone .
- Bluetooth hands-free BT 4.0
- FM transmitter .
- WIFI 2.4G 802.11 b/g/n
- AUDIO/VIDEO formats supported: MP3, WMA, WAV, RA MP4, MPEG4, MV, TS, MKV, AVI
- Size: W195 x H 85 x D 45mm

### **Warning**

- Do not install the unit where it can limit the field of vision of the driver.
- Do not attempt to repair the unit yourself.
- Assembly and repair must be performed by qualified technicians.

**PLEASE NOTE** that the ANDROID 5.0 version is not upgradeable. **Get in touch with the Technical Support**

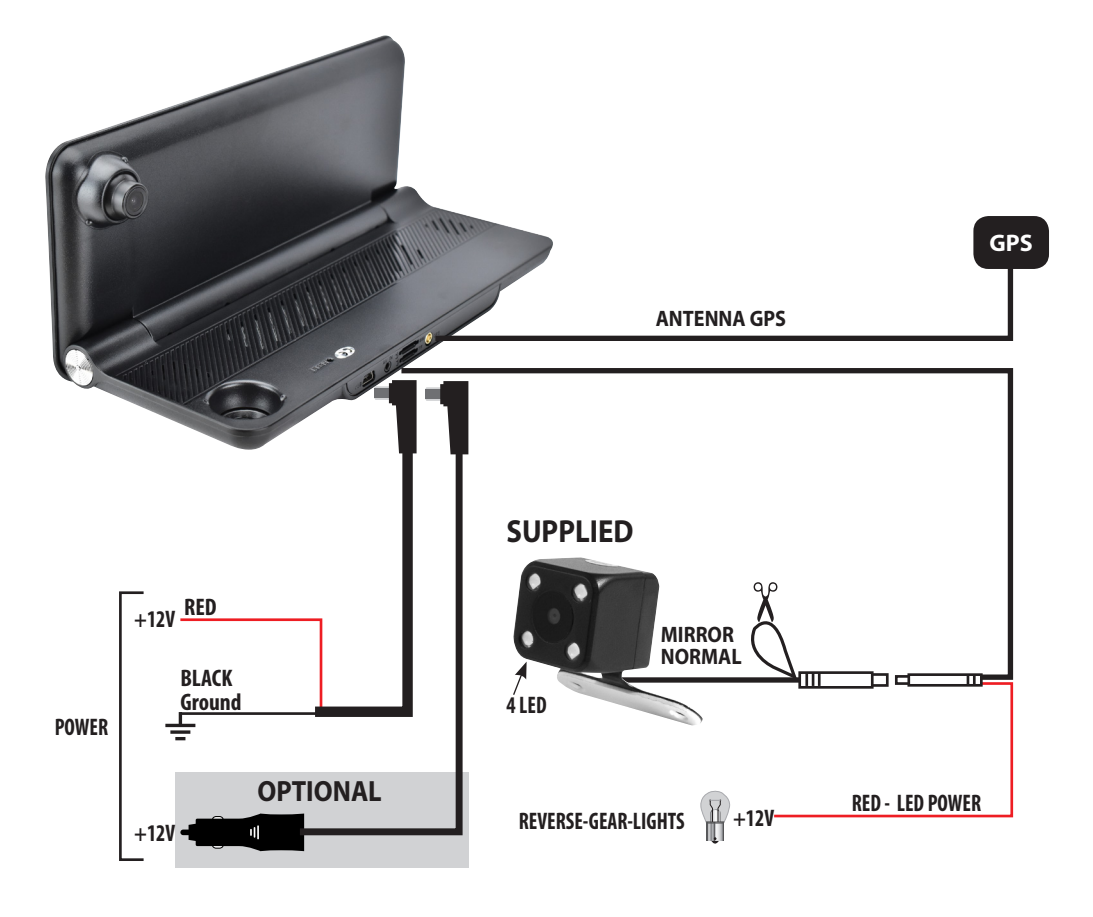

**1 - FIX THE MAGNETIC SUPPORTS**

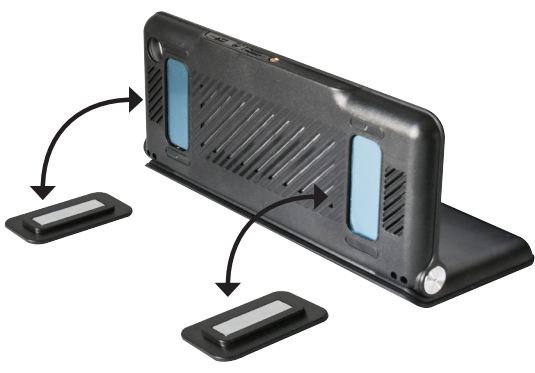

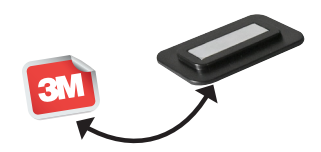

**2 - PEEL OFF THE STICKER UNDER THE SUPPORTS AND INSTALL THE VM322 ON THE DASHBOARD OF THE CAR.**

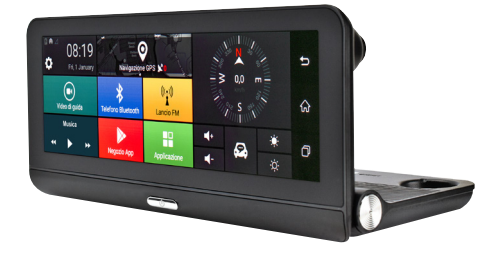

# **Functions EN**

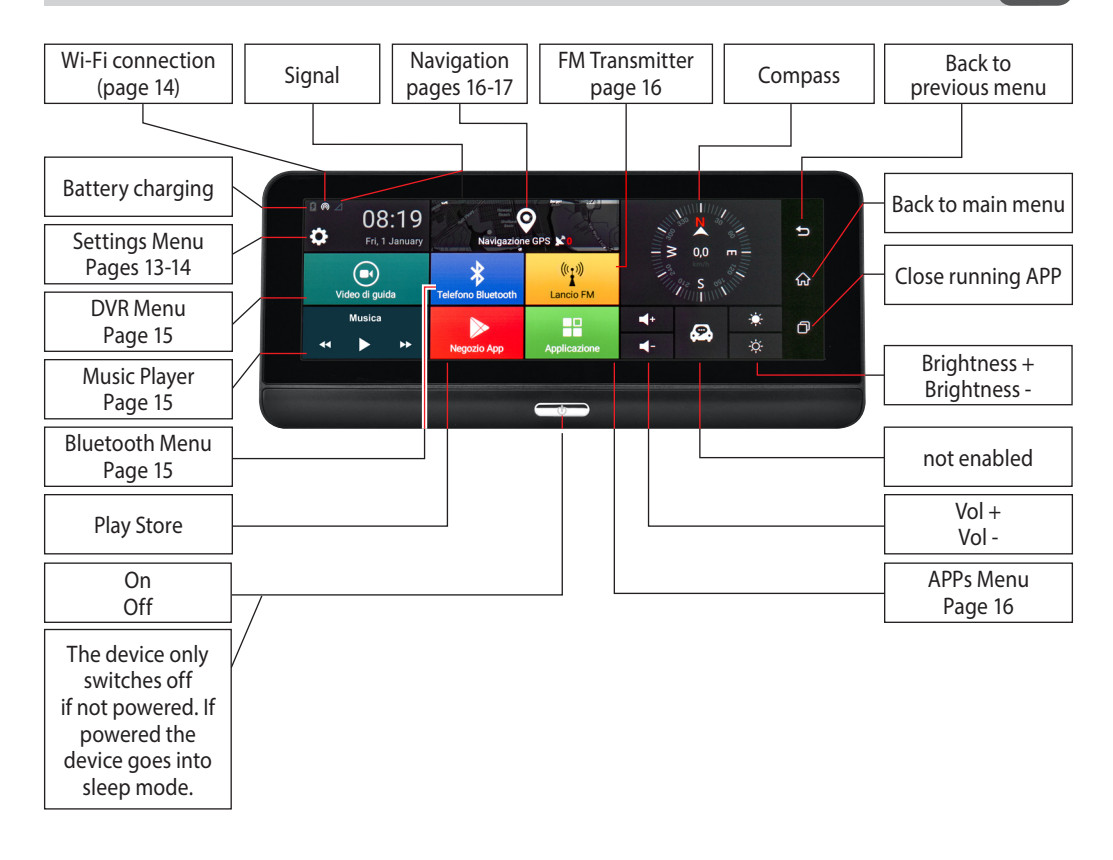

12

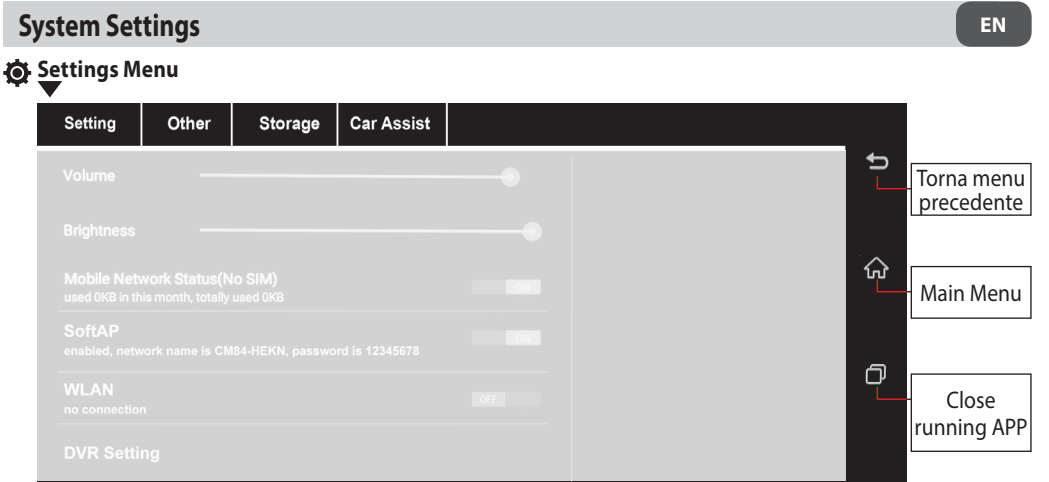

#### **Setting**

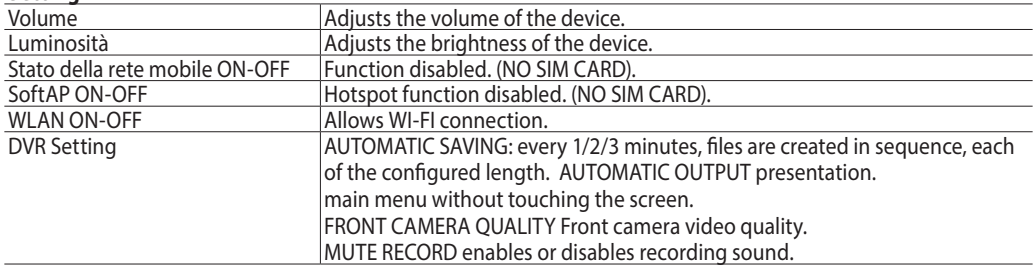

#### **Other**

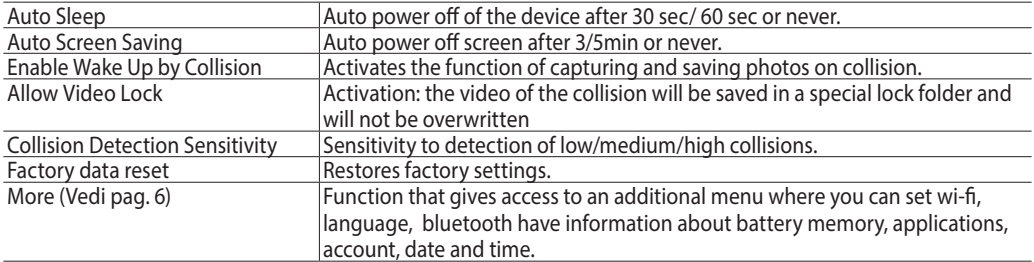

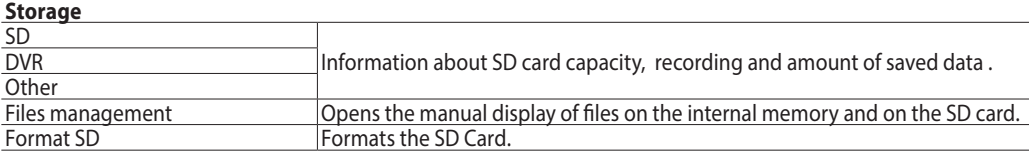

#### **CarAssist NON ABILITATO**

# **Impostazioni di sistema EN**

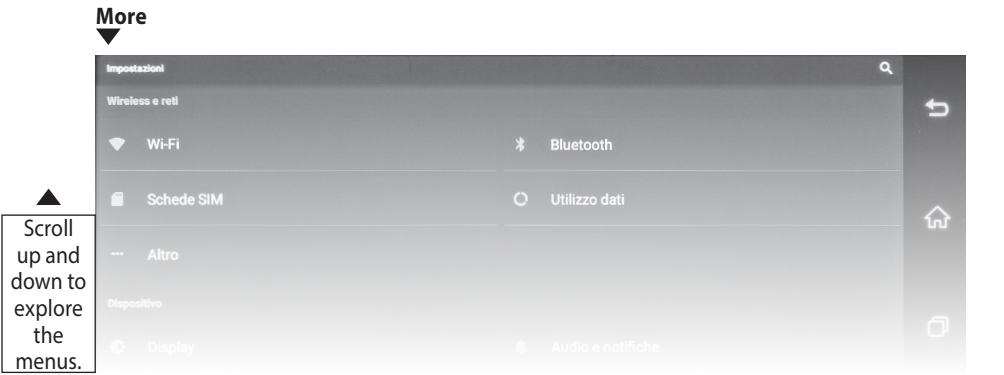

#### **Wireless and networks**

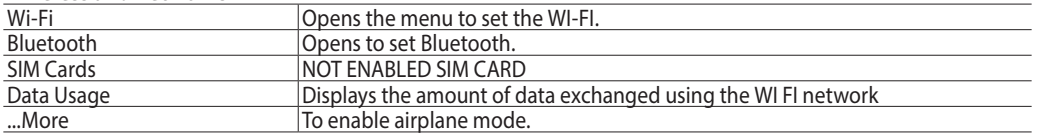

#### **Device**

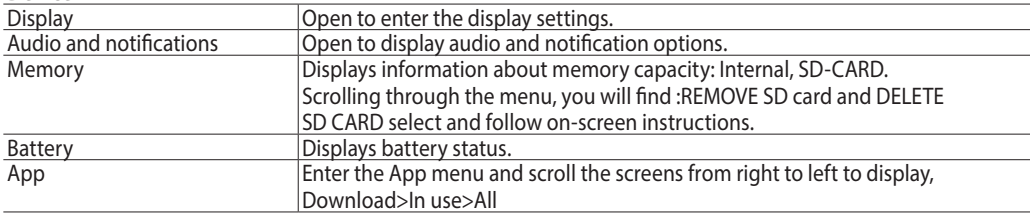

#### **Personal**

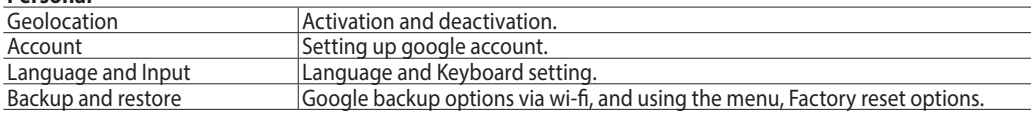

#### **System**

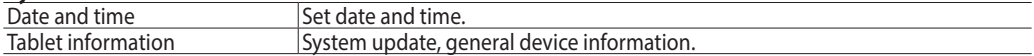

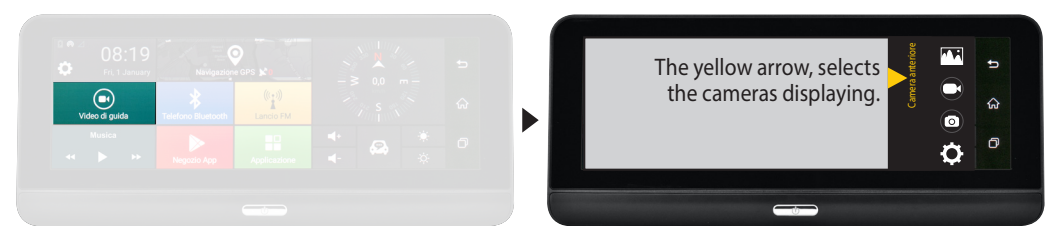

Touching the screen, with two working cameras, you will switch between front and rear views. Touching twice quickly, you will activate the full screen view of the selected camera.

Displays folder with front and rear video / images.

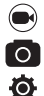

Starts or stops video recording. Takes photos.

Opens video and photo settings. **DVR SETTING on page 13.**

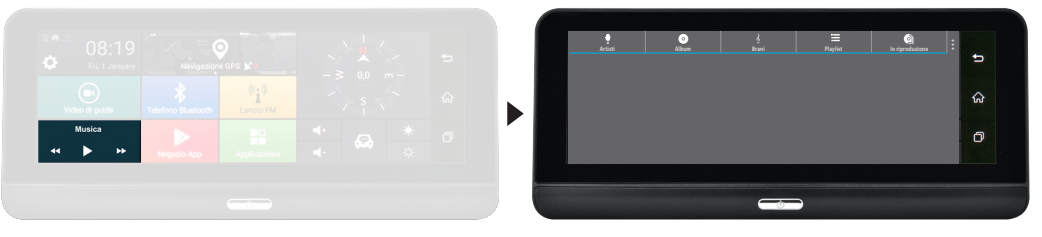

- Displays the list of artists' names.
- $\bullet$   $\circ$   $\bullet$ Displays Album names.
	- Displays the list of Tracks.
	- Displays Playlists.
- Full screen display of the song being played. PARTY SHUFFLE: Random Play
- $\vdots$ SOUND EFFECTS: Enable or disable equalizer and audio effects. SCANNING: Manual search through song title.

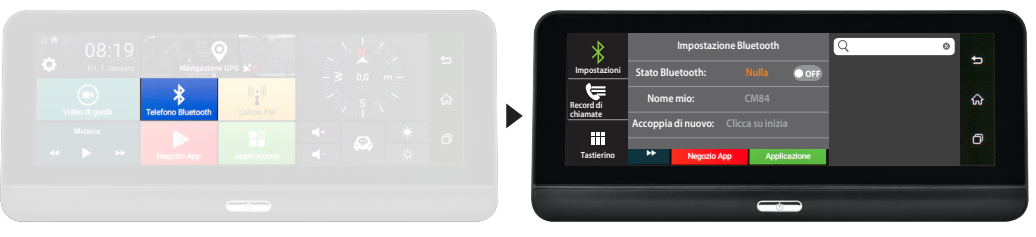

- $\ast$ Select for Bluetooth Settings: **Bluetooth Status, Device Name, Mobile Pairing.**
- ₩ CALL RECORDS: Displays calls made and received.
- Ŵ Displays the numeric keypad.
- $\Omega$ Search contact by first name/surname.

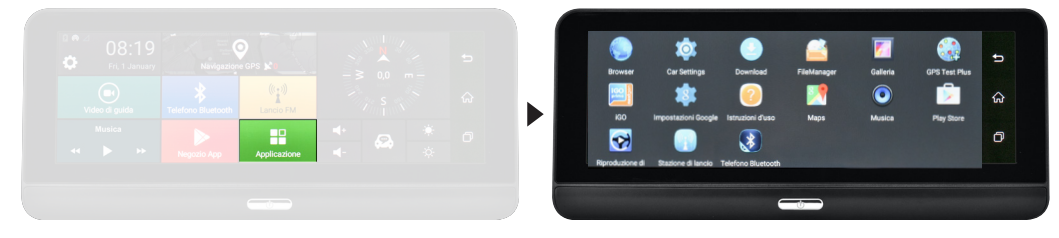

#### **APPLICATION**

Displays installed applications

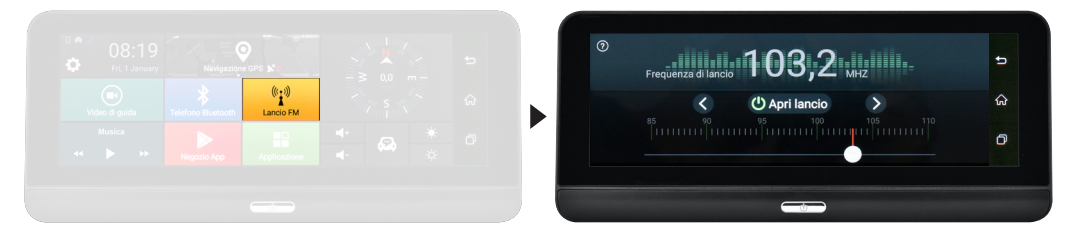

#### **FM LAUNCH**

The system allows FM audio transmission. The set frequency must be the same as the one set on the car radio. We recommend that you set a frequency which is not close to the frequencies of national broadcasters, e.g. 87.0 - 87.5. **N.B. : Leaving this function active**, the device will always forward the audio of the VM322 to the radio. Example: If VM322 is used for navigation and the frequency on the car radio is not the same as that of the VM322, the driving directions will not be heard.

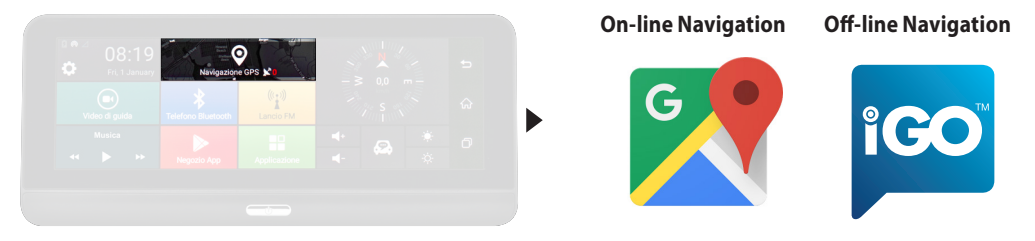

#### **GPS NAVIGATION** (See page 17)

Connected to a fixed WI-FI, or through the hot-spot of your mobile phone you have the possibility to navigate with default GOOGLE MAPS or with a standard navigation application downloaded directly to the device. (Ex. WAZE).

With the VM322E you can navigate off-line via the APP iGO NextGen Europa.

**N.B.** : If the device is reset at the factory, the navigation data including the license will be lost. **CALL FOR ASSISTANCE BEFORE RESETTING.**

### **Menu navigazione EN**

#### **GPS**

GB The multimedia system is equipped **with two GPS navigation solutions**.

1) **Online navigation**: thanks to the Android system, you can use the MAPS application that allows you to navigate through Google cartography.

In order to use this mode, the system must be connected to a smartphone or tablet via Hotspot . Thus, the GPS navigation will use the data connection, whose costs depend on your tariff profile.

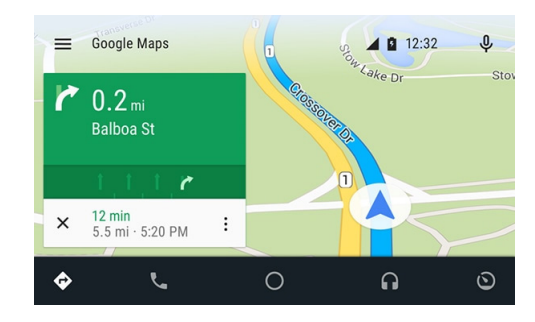

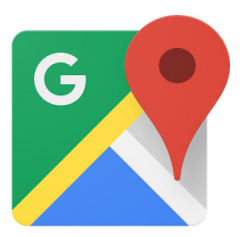

The official Android app provides real-time GPS navigation, traffic information, public transport and details about millions of locations, such as reviews and peak times.

Complete and precise TOMTOM digitalized maps of 220 countries can be used, with detailed information on over 100 million commercial activities.

All the functionalities are available with 3G/4G data connection, the multimedia system must be connected to a smartphone/tablet in Hotspot.

2) **Off-line navigation:** the new Nav&Go Nextgen iGo mapping with TomTom maps is rather the professional solution, that completes the multimedia system making it an essential accessory for daily activity.

If you have purchased the version with cartography included, it will be possible to use all the functionalities of the new simple and essential Nextgen software: including only those functions that the driver needs.

Maps are always available for a safe and efficient navigation.

Half memory capacity of other navigation systems, which allows to save memory for other needs, when travelling, such as music and video.

Fast and various route calculation options to always find the best possible route. Offline availability to be always on the right track, in a crowded city , as well as in a remote area without the need for a data connection.

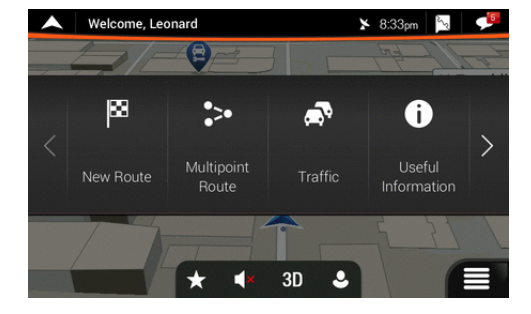

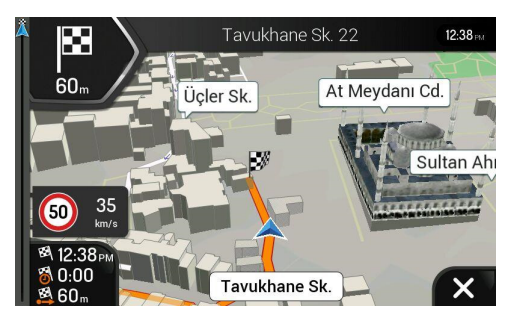

# **VM322 HD DASH CAM**

Le **VM322** est un dispositif multifonction ANDROID 5.0 caractérisé par les fonctions ci-dessous:

• **DVR** pour enregistrer le parcourt meme en continu grace aux caméras dédiées: avant et arrière incluses dans la boite, avec vision des images sur l'écran

• **FRONT COLLISION** permet de garder la distance correcte des autres véhicules .

• **G-SENSOR** en cas de choc, sauvegarde le dernier fichier enregistrer meme si la voiture est garée et éteinte.

• **NAVIGATION:** 2 solutions pour la navigation: en ligne ou sans connexion

• **MULTIMEDIA** vision des films, audio (son) à travers l'installation originale avec modulateur de fréquence se trouvant sur Micro carte SD

• **BLUETOOTH**

# **Caracteristiques techniques**

- Ecran 7''
- Résolution 1280 x 480
- OS Android 5.0
- Mémoire interne ROM 16GB
- 1 port carte SD max 32GB
- Antenne GPS
- Navigation
- Caméra Avant
- G-Sensor
- Microphone
- Main-libre bluetooth BT 4.0
- Transmetteur FM
- WIFI 2.4G 802.11 b/g/n
- Formats AUDIO/VIDEO compatibles: MP3, WMA, WAV, RA MP4, MPEG4, MV, TS, MKV, AVI
- Dimensions:  $1.195 \times H85 \times P45$ mm

#### **Avertissements**

- Ne pas installer l'appareil où il peut limiter la visibilité du chauffeur
- Ne pas essayer de réparer l'appareil de façon autonome
- L'installation ou la réparation doivent etre faites par du personnels spécialisés.

**ATTENTION** la version android 5.0 ne peut pas etre mise à jour. **Contacter le service d'assistance.**

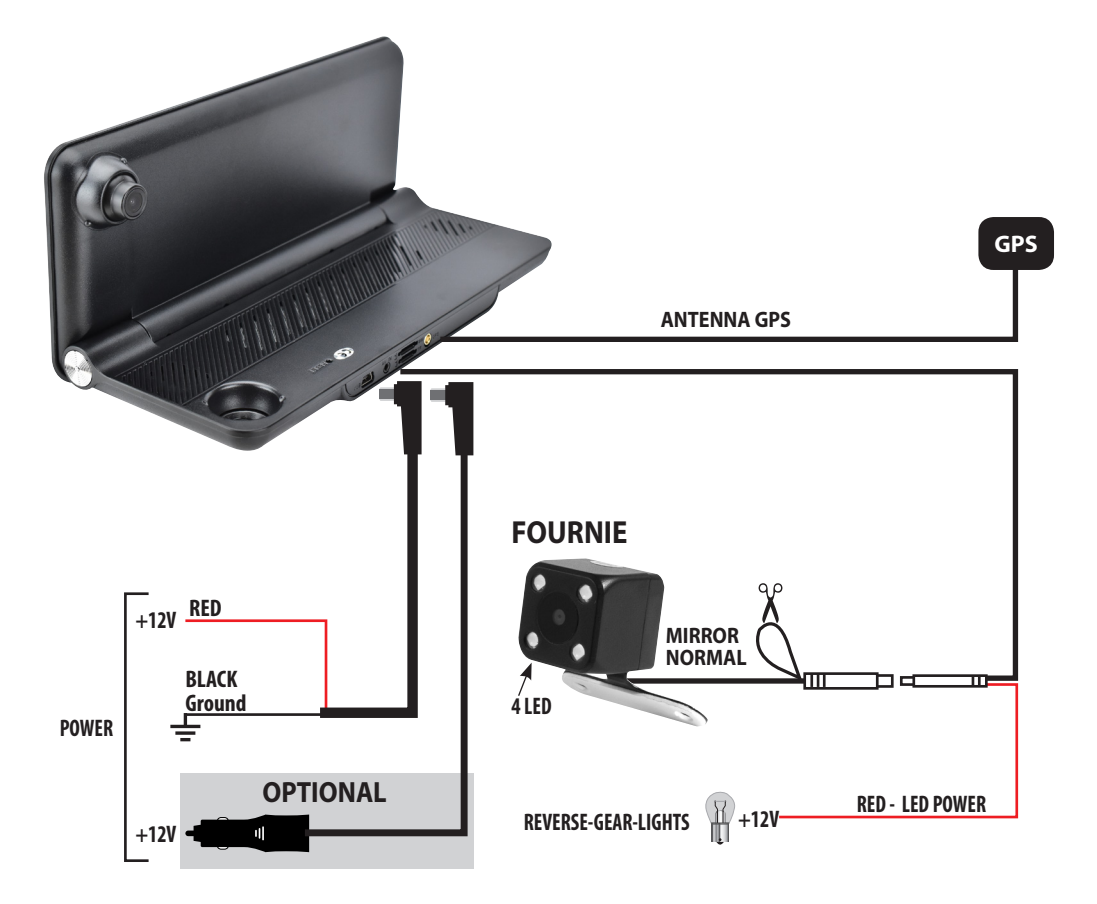

**1 - ACCROCHER LES SUPPORTS AVEC AIMANTS**

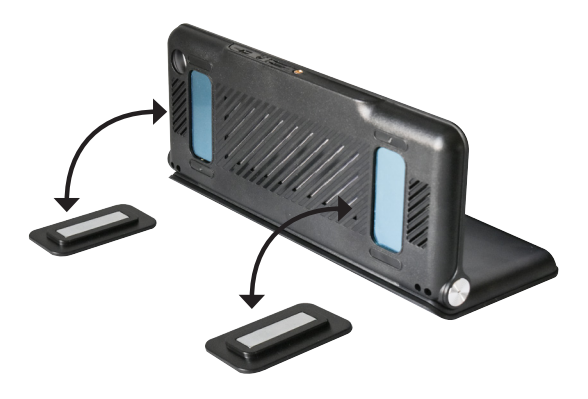

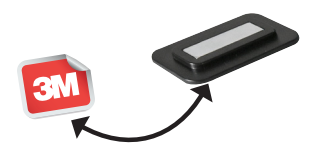

**2 - ENLEVER LE FILM SUR L'AUTOCOLLANT SOUS LES SUPPORTS AVEC AIMANT ET INSTALLER LE VM322 SUR LE TABLEAU DE BORD DE LA VOITURE.**

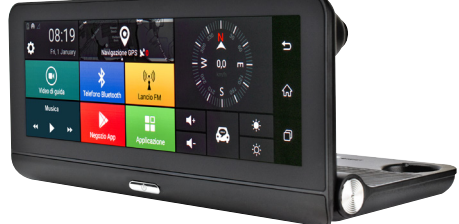

# **Fonctions FR**

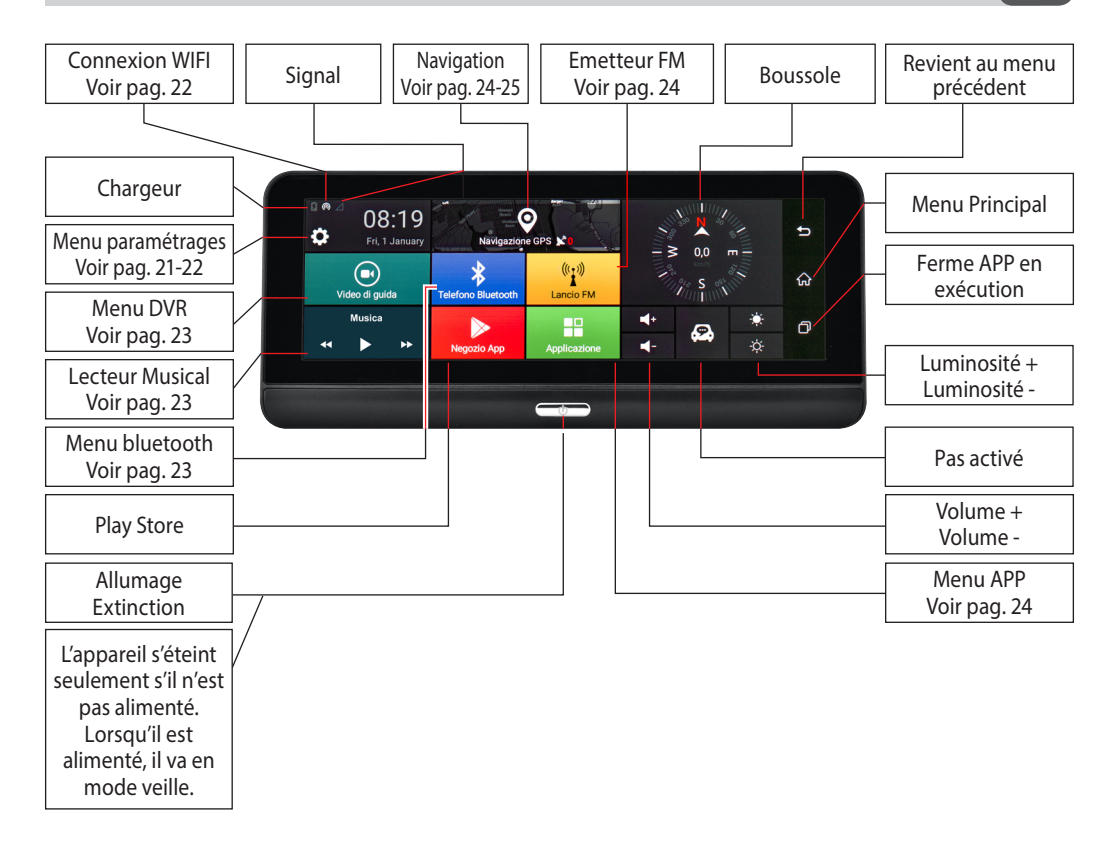

# **Paramétrages du système FRANCE EN ENCAPE EN ENCAPE EN ENCAPE EN ENCAPE EN ENCAPE EN ENCAPE EN ENCAPE EN ENCAPE**

# **Menu réglages**

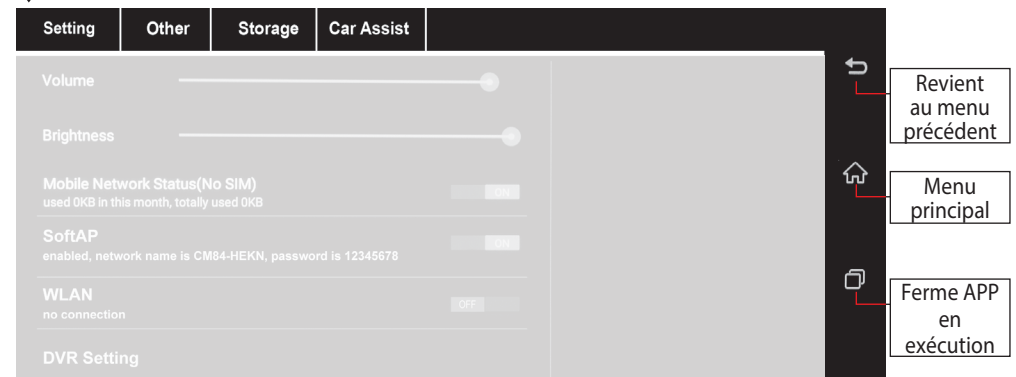

#### **Réglages:**

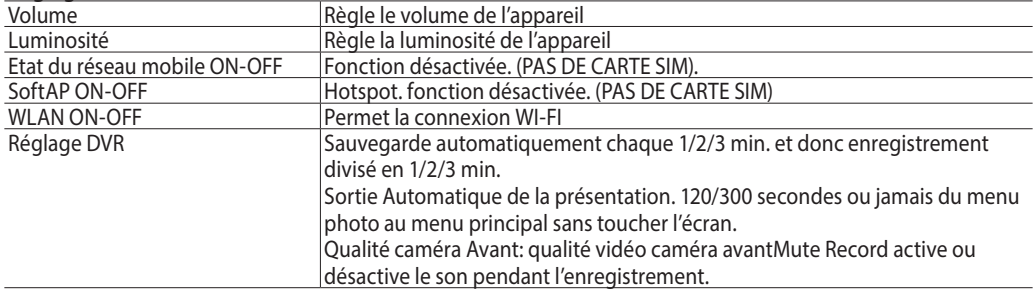

#### **Other (Autres)**

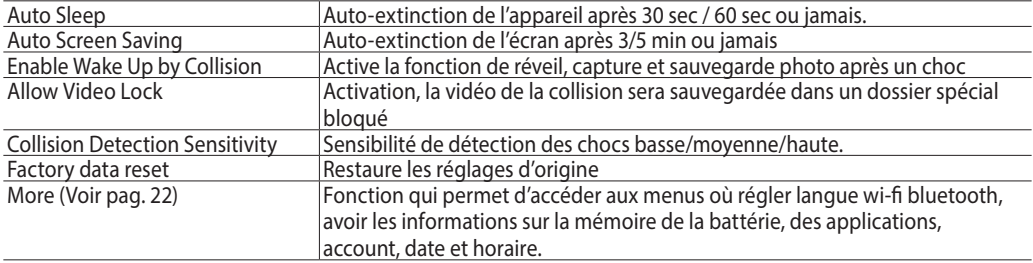

#### **Storage (stockage)**

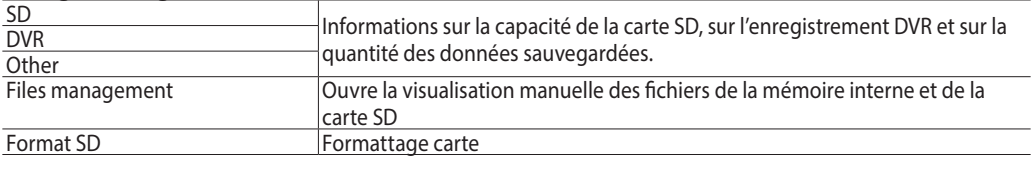

### **CarAssist PAS ACTIVÉ**

# **Paramétrages du système FRANCE EN ENCAPE EN ENCAPE EN ENCAPE EN ENCAPE EN ENCAPE EN ENCAPE EN ENCAPE EN ENCAPE**

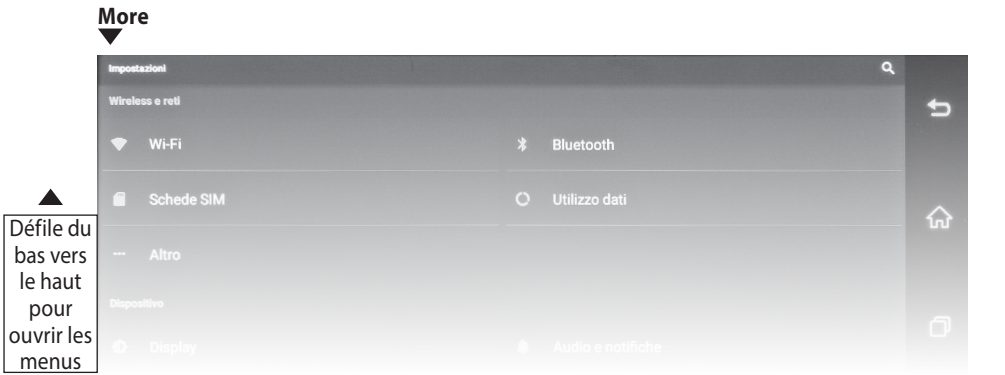

#### **Wireless et Réseau**

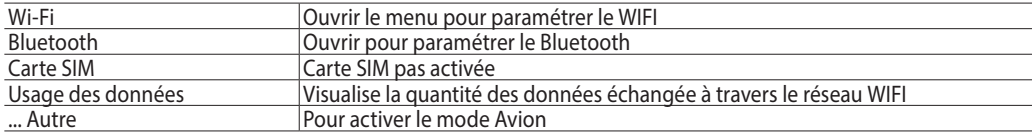

#### **Dispositif**

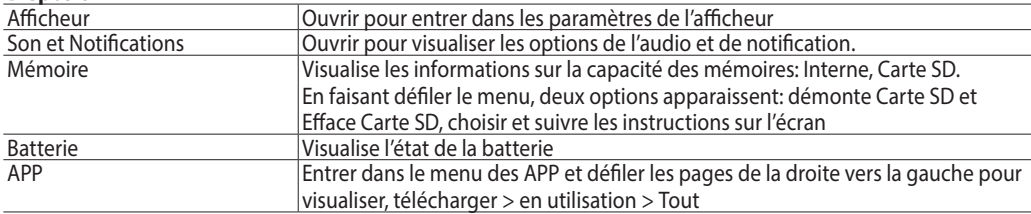

#### **Données Personnelles**

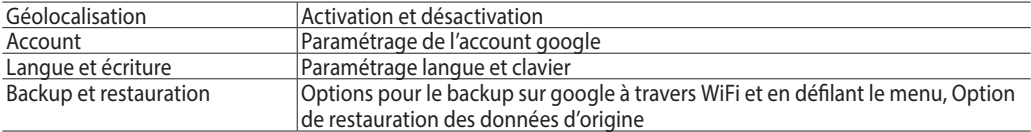

#### **Système**

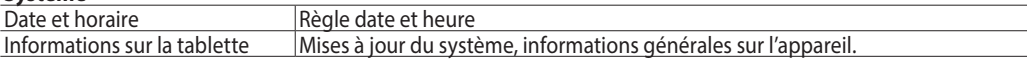

**To**  $\ddot{\mathbf{O}}$ 

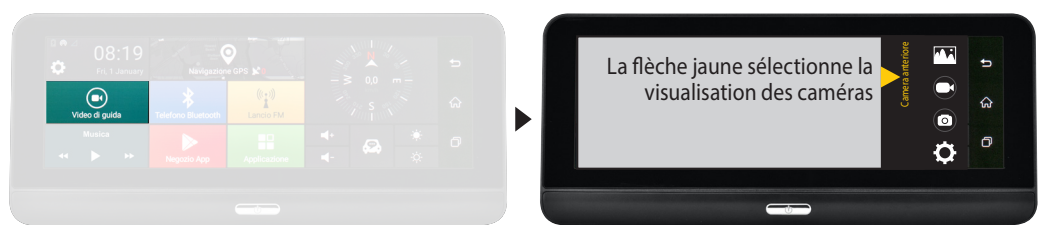

Lorsque les deux caméras sont actives, en touchant l'écran, on passe de la visualisation avant à celle arrière; en touchant rapidement deux fois, on active la visualisation à écran entier de la caméra sélectionnée.

- Visualise dossier avec vidéo / images avant et arrière  $\bigodot$ 
	- Lance ou interrompt l'enregistrement vidéo
	- Déclenche une photo
		- Ouvre les paramétrages vidéo et photo. Voir **Réglages DVR à Pag. 21**

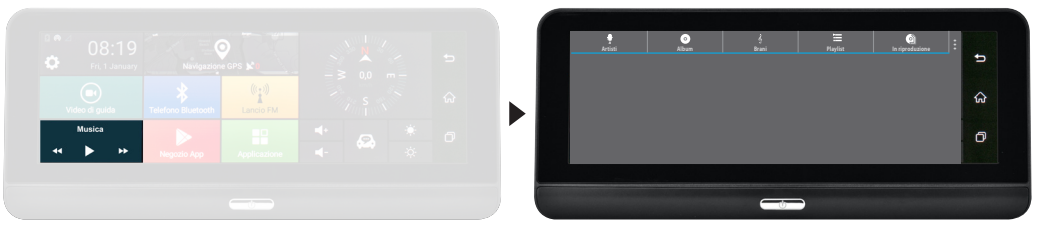

- Visualise la liste des noms des artistes
- Visualise les noms des Album
- Visualise la liste des chansons
- Visualise la playlist.
- $\bullet$   $\circ$   $\bullet$ Visualisation à écran entier de la chanson en reproduction PARTY SHUFFLE: Reproduction casuelle
- $\vdots$ Effets Sonores: Activation ou désactivation égaliseur et effets audio SCANNING: Recherche manuelle à travers le titre de la chanson

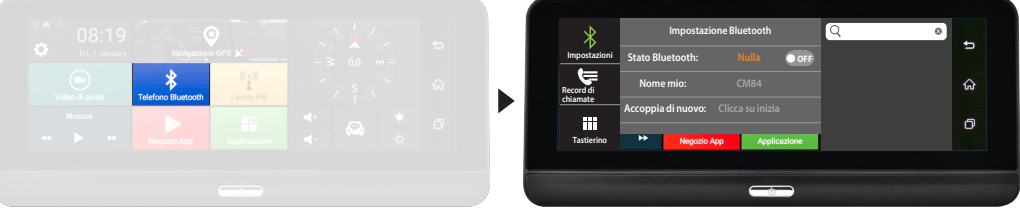

- Sélectionner pour **régler le Bluetooth:**  $\ast$
- **Etat Bluetooth, Nom du dispositif; Paramétrage avec le portable**
- ⋐ **RECORD DES APPELS:** Visualise les appels effectués et reçus.
- Ω. Visualise le clavier numérique
- $\Omega$ Recherche contact à travers Nom / Prénom

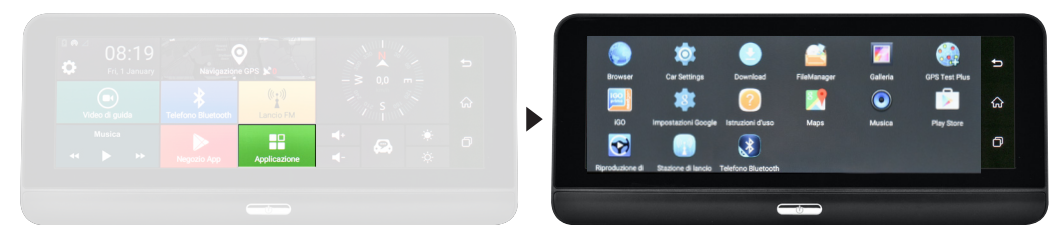

#### **APPLICATION**

Ouvre la page de vision et sélection de toutes les applications

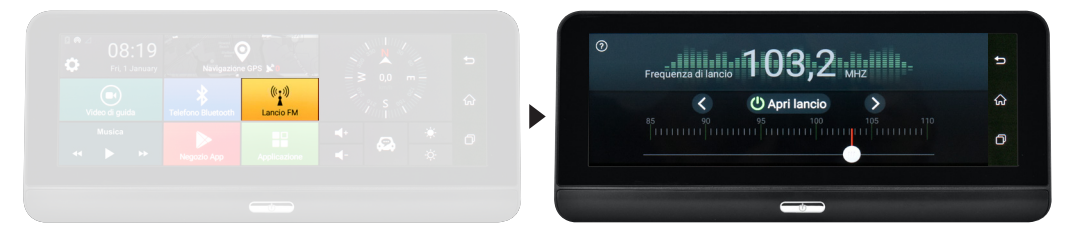

#### **DÉMARRAGE FM**

En paramétrant une fréquence de démarrage FM, l'appareil peut se connecter avec la radio sans branchements physiques avec celle-ci. La fréquence paramétrée doit etre la meme sur l'autoradio. il est conseillé de paramatrer une fréquence pas proche des émetteurs nationaux ou un bon signal, type 86.0 - 87.0. **N.B.: En laissant cette fonction active**, le dispositif transférira toujours l'audio (le son) du VM322 à la radio. Exemple: si le VM322 est utilisé pour la navigation et la fréquence sur l'autoradio n'est pas la meme que sur le VM322, ce sera impossible entendre les indications de route.

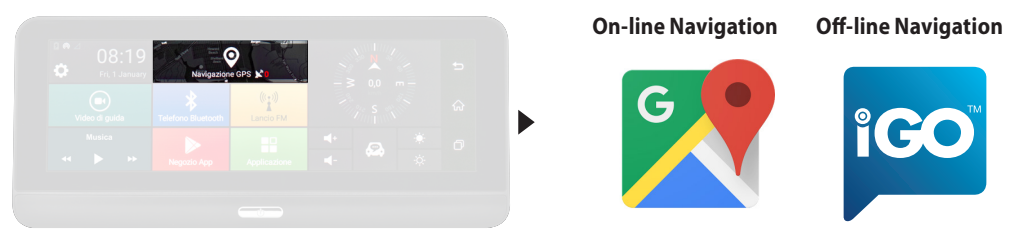

#### **NAVIGATION GPS** (Voir pag. 25)

Connecté à un Wifi fixe ou à travers le hotspot du portable, il est possible de parcourir avec GOOGLE MAPPE prédéfini ou avec une application standard pour la navigation directement téléchargée sur le dispositif.

Avec la version VM322E la navigation sans connexion est possible à travers l'APP iGO

**N.B.:** Ne pas faire le reset pour la restauration des données d'origine sur l'appareil, car les données de la navigation y compris la license seront effacées.

**AVANT DE FAIRE LE RESET, CONTACTER LE SERVICE D'ASSISTANCE.**

# **Menu navigazione FR**

#### **GPS**

#### Le système multimédia a **deux solutions pour la navigation GPS.**

1) **NAVIGATION EN LIGNE:** grâce au système Android, vous pouvez utiliser l'application MAPS qui permet de parcourir la cartographie de Google.

Pour utiliser cette modalité, le système doit être connecté à un smartphone ou à une tablette via Hotspot et la navigation GPS utilisera la connexion de données et les coûts seront ceux de votre profil tarifaire.

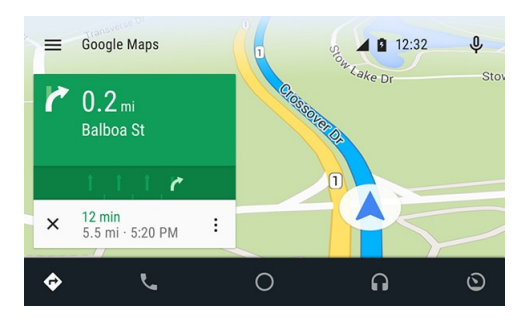

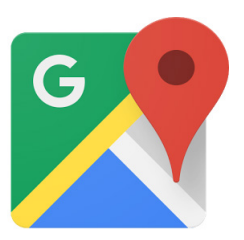

L'application officielle Android fournit la navigation GPS en temps réel, les infos trafic, le transport public et des détails sur des millions d'endroits, tels que les commentaires et les heures de pointe. Il y a la possibilité d'utiliser des cartes numériques TOMTOM complètes et précises de 220 pays, ceci avec des informations détaillées sur plus de 100 millions d'activités commerciales. Toutes les fonctionnalités sont disponibles avec la connexion de données 3G/4G, le système multimédia doit être connecté à un smartphone / tablette en Hotspot.

2) **NAVIGATION SANS CONNEXION (OFF-LINE):** la nouvelle cartographie iGo Nextgen di Nav&Go avec mappes TomTom est la solution plus professionnelle, qui complète le système multimédia en faisant de lui un accessoire indispensable pour les activités quotidiennes.

Si vous avez acheté la version avec cartographie incluse, vous pouvez utiliser toutes les fonctionnalités du nouveau logiciel Nextgen : simple et essentiel, avec uniquement les fonctions qui servent réellement à la conduite. Les cartes sont toujours disponibles pour une navigation sûre et efficace.

Elle utilise la moitié de l'espace de mémoire par rapport aux autres systèmes de navigation, ce qui permet d'avoir de la mémoire disponible pour d'autres nécessités, comme la musique et la vidéo, lors des déplacements. Calculs rapides et variées des itinéraires pour trouver le meilleur chemin possible. La navigation off-ligne vous permet d'être toujours sur la bonne route, soit en ville qu'en périphérie sans besoin de connexion de données.

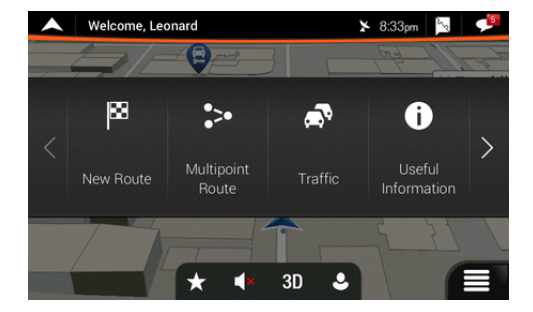

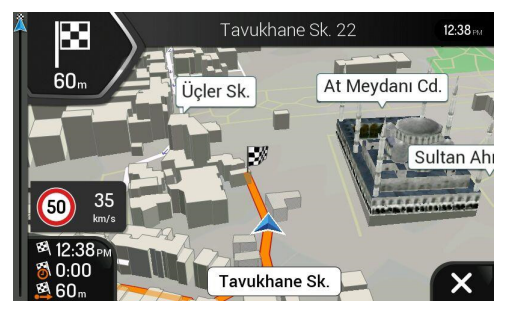

# **VM322 HD DASH CAM**

Das **VM322** ist ein multifunktionales Gerät mit ANDROID 5.0, das sich durch folgende Funktionen auszeichnet : **• DVR**-Videoaufzeichnung der Route auch kontinuierlich durch die spezifische und im Lieferumfang enthaltene Front- und Rückfahrkamera. Anzeige auf dem Monitor.

**• G-SENSOR** Im Falle einer Kollision speichert der G-SENSOR die zuletzt aufgezeichnete Datei, auch wenn das Fahrzeug geparkt und ausgeschaltet ist.

**• NAVIGATION** 2 Navigationslösungen, ON-LINE oder OFF-LINE.

**• MULTIMEDIA**-Wiedergabe von Video-Dateien von microSD oder internem Speicher. Audio über Originalsystem mit Frequenzmodulation.

**• BLUETOOTH**

# **Technische daten**

- 7" Monitor
- Auflösung 1280 x 480 Pixel
- Kapazitiver Multi-Touchscreen TFT-LCD-Bildschirm
- Android 5.0 OS
- Interner Speicher ROM 16G
- 1 SD-Kartensteckplatz bis zu 32G
- GPS-Antenne
- Navigation
- Frontkamera
- G-Sensor
- Mikrofon
- Bluetooth Freisprecheinrichtung BT 4.0
- FM-Transmitter
- WIFI 2.4G 802.11 b/g/n
- Unterstützte AUDIO/VIDEO-Formate: MP3, WMA, WAV, RA MP4, MPEG4, MV, TS, MKV, AVI
- Abmessung : L 195 x H 85 x P 45mm

# **Warnung**

- Installieren Sie das Gerät nicht dort, wo es das Sichtfeld des Fahrers einschränken kann.
- Versuchen Sie nicht, das Gerät selbst zu reparieren.
- Die Montage oder Reparatur sollte nur von Fachleuten durchgeführt werden.

**ACHTUNG**: Android Version 5.0 ist nicht aktualisierbar.

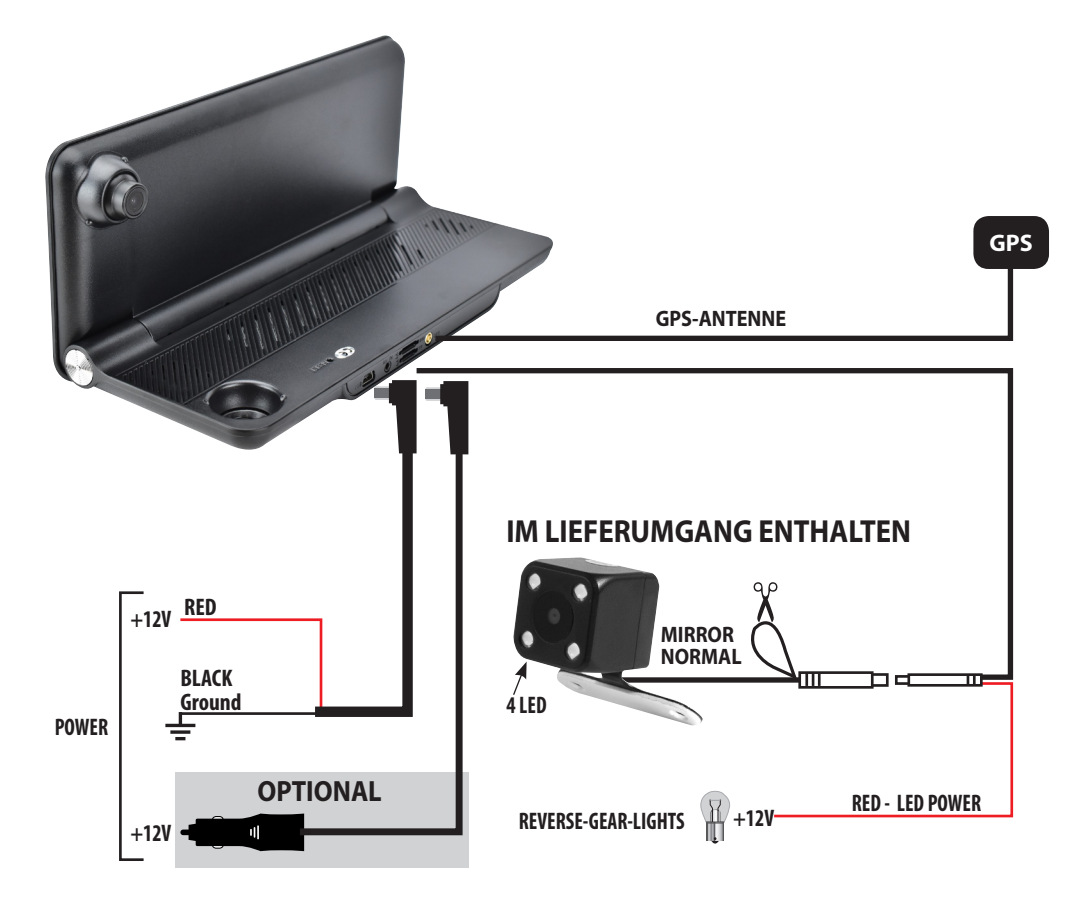

**1 - BEFESTIGEN SIE DIE MAGNETHALTERUNGEN**

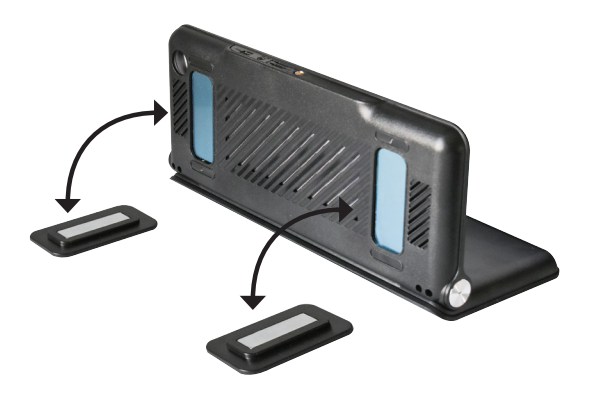

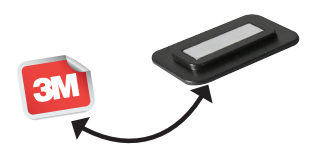

**2 - Entfernen Sie die Folie vom Klebstoff unter den Magnethalterungen und installieren Sie den VM322 auf dem Armaturenbrett Ihres Fahrzeugs.**

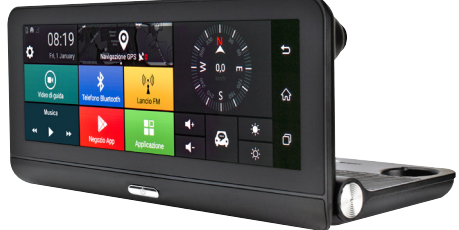

# **Funtionen DE**

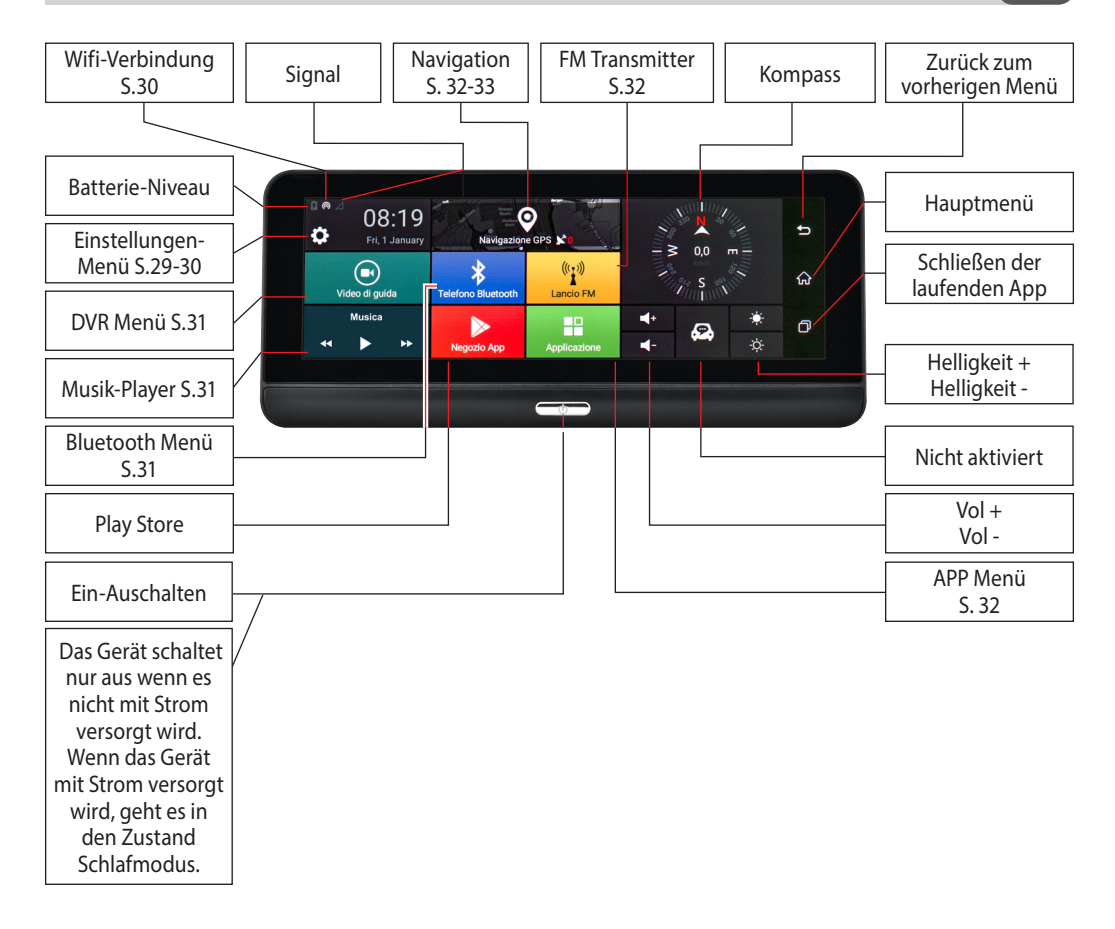

# **System-Einstellungen DE**

# **Einstellungen-Menü**

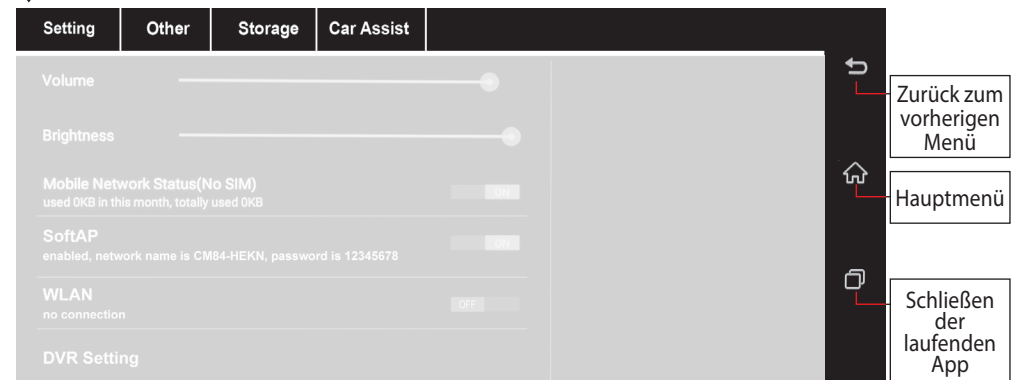

#### **Setting**

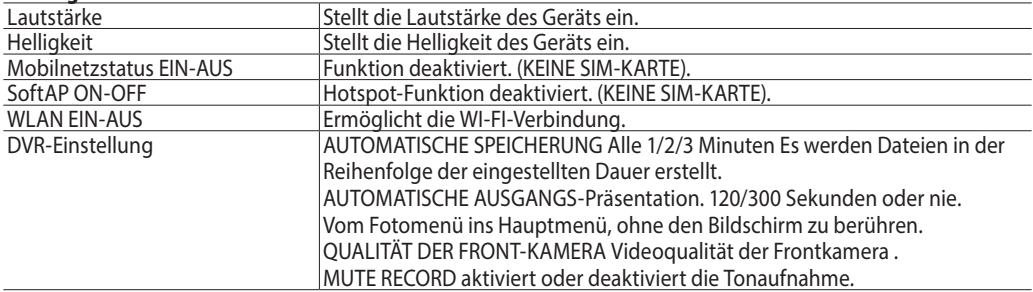

### **Sonstiges**

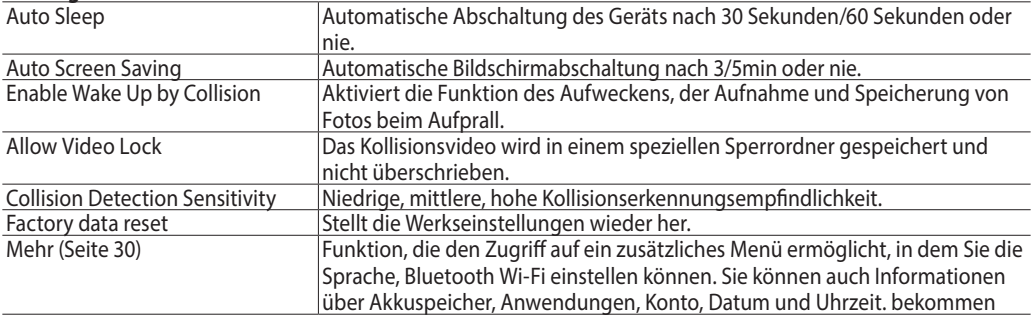

### **Speicherung**

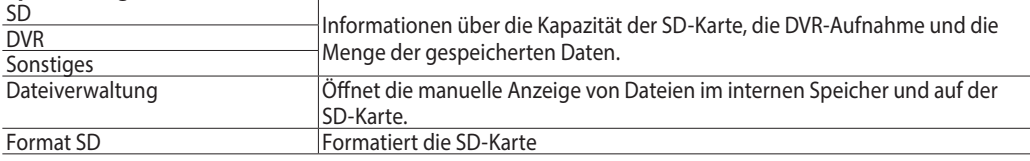

#### **CarAssist NICH AKTIVIERT**

# **System-Einstellungen DE**

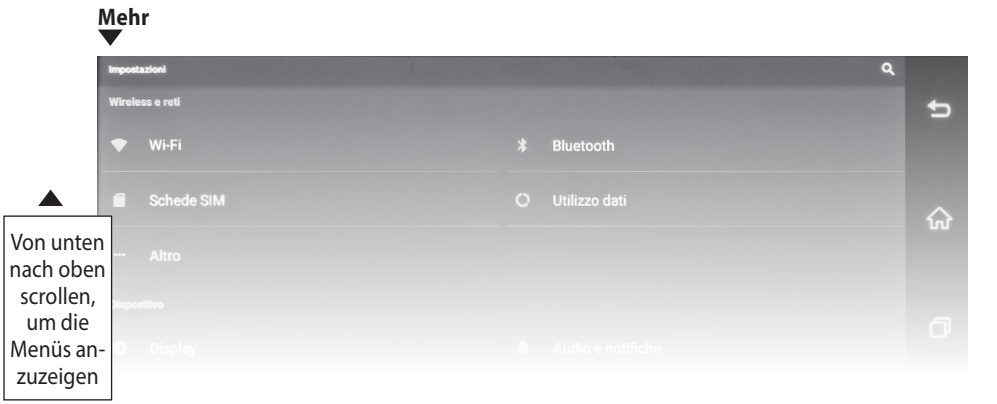

#### **Wireless und Netzwerke**

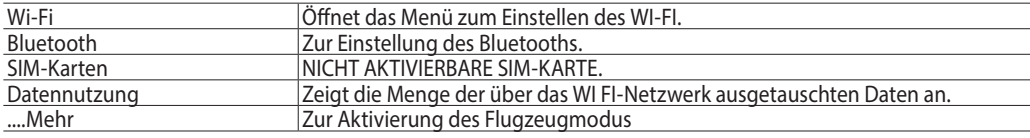

#### **Gerät**

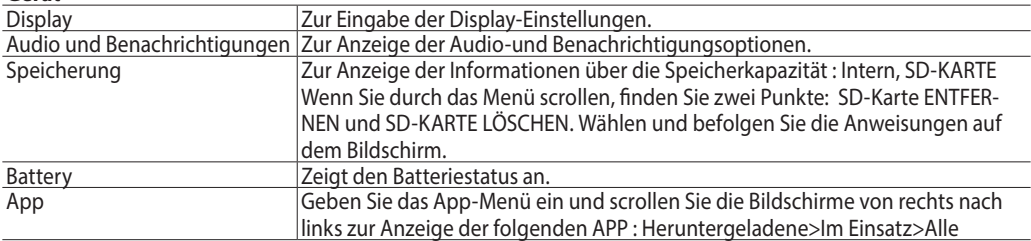

### **Persönliche Einstellungen**

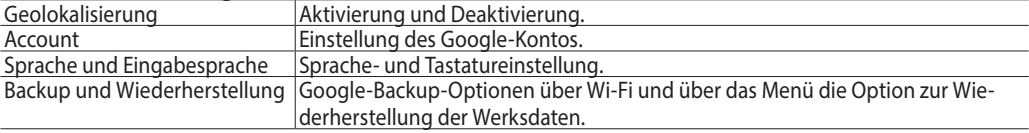

#### **System**

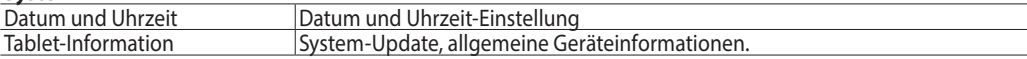

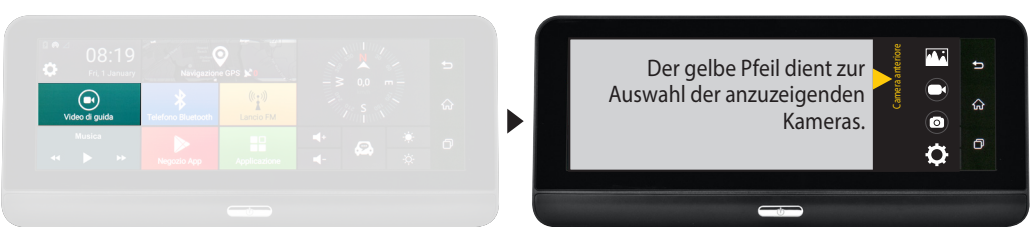

Beim Berühren des Bildschirms, wenn zwei Kameras in Betrieb sind, wechselt der Bildschirm von der Vorderansicht zur Rückansicht. Die ausgewählte Kamera wird im Vollbildmodus angezeigt, wenn Sie auf der Rückseite doppelt antippen.

- Zeigt den Ordner mit Video / Vorder- und Rückseitenbildern an.
- Startet oder stoppt die Videoaufzeichnung.
- $\bigodot$ [o  $\bullet$

**ALA** 

- Fotoaufnahmen.
- Weitere Video- und Fotoeinstellungen. Siehe **DVR-EINSTELLUNG auf Seite 29.**

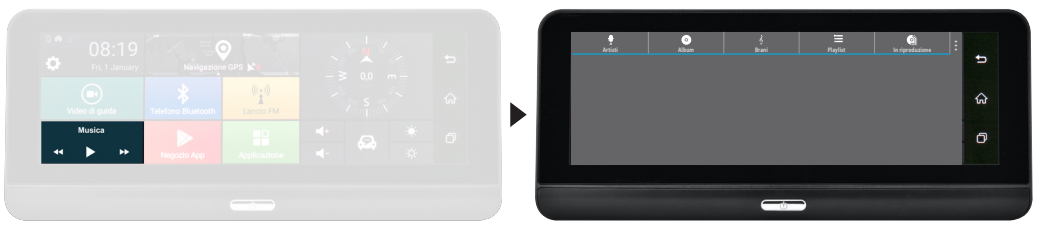

- Zeigt die Liste der Sängernamen an.
- Zeigt die Namen der Alben an.
- Zeigt die Liste der Tracks an.
- ।<br>⊙ √ : ||<br>⊙ Zeigt die Wiedergabelisten an.
- Vollbilddarstellung des abgespielten Songs. PARTY SHUFFLE: Zufallswiedergabe
- $\vdots$ SOUND EFFEKTE: Aktivieren oder deaktivieren Sie Equalizer- und Audioeffekte. SCROLLEN: Manuelle Suche durch den Songtitel.

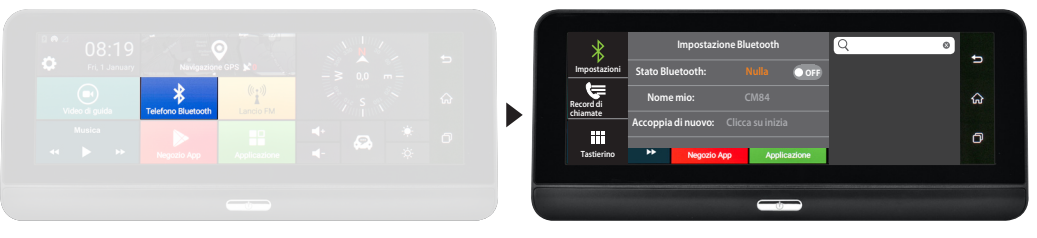

- $\ast$ Wählen Sie für Bluetooth-Einstellungen: **Bluetooth-Status, Gerätename, Mobile Pairing.**
- ₩ TELEFONANRUFBERICHTE: Zeigt die getätigten und empfangenen Anrufe an.
- W Zeigt die Tastatur an.
- $\Omega$ Suchen Sie den Kontakt nach Vornamen/Nachnamen.

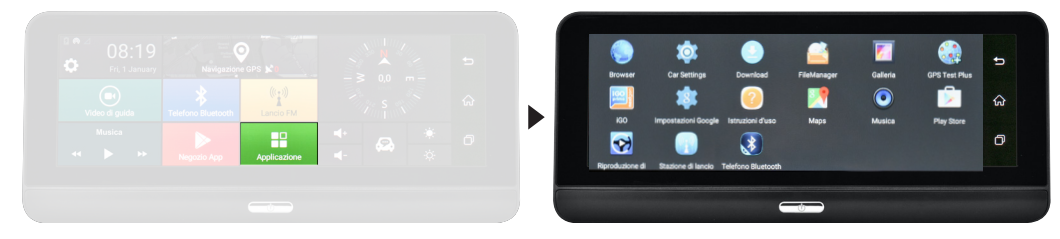

#### **ANWENDUNG**

Zeigt die installierten Anwendungen an.

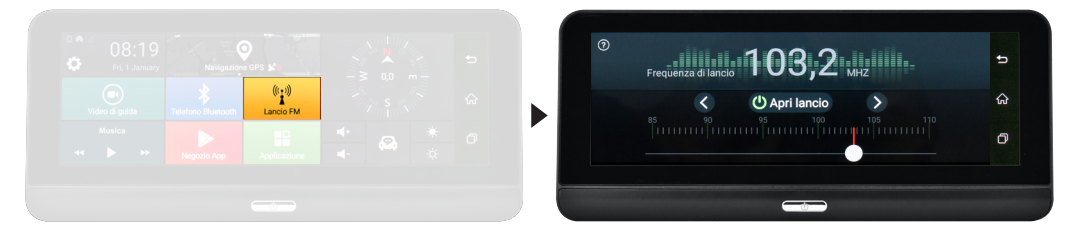

#### **FM LAUNCH**

Das System ermöglicht die Übertragung vom FM-Audio. Die Frequenz muss mit der im Autoradio eingestellten übereinstimmen. Wir empfehlen, eine Frequenz einzustellen, die nicht in der Nähe der Frequenzen nationaler Sender wie 87,0 - 87,5 liegt. **Hinweis: Wenn diese Funktion aktiv** bleibt, leitet das Gerät den Ton des VM322 immer an das Radio weiter. Beispiel: Wenn das VM322 zur Navigation verwendet wird und die Frequenz im Autoradio nicht mit der des VM322 übereinstimmt, werden die Strassenverkehrs-Anweisungen nicht gehört.

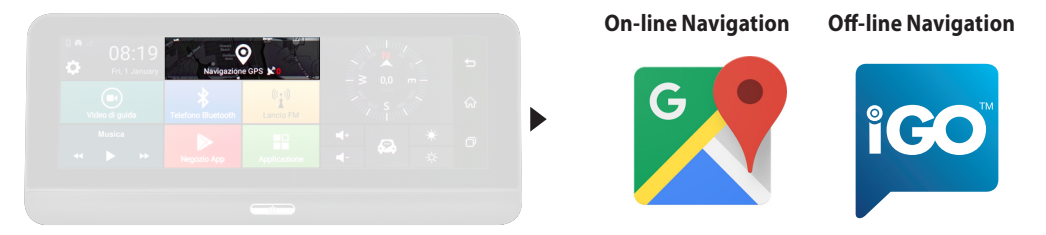

#### **GPS NAVIGATION** (Seite 33)

Verbunden mit einem festen WI-FI, oder über den Hot-Spot Ihres Handys können Sie mit GOOGLE MAP surfen. Alternativ dazu koennen Sie mit einer Standard-Navigationsanwendung, die direkt auf das Gerät heruntergeladen wird (z.B. WAZE) navigieren.

Mit dem Modell VM322E ist es möglich, offline durch die iGO NextGen Europe APP zu surfen. **N.B.**: Wenn ein Factory-Reset am Gerät durchgeführt wird, gehen die Navigationsdaten einschließlich der Lizenz verloren.

#### **WICHTIG Bevor Sie alle Rücksetzungen durchführen, wenden Sie sich bitte an unsere Technik**

# **Navigationsfunktionen DEE**

#### **GPS**

Das Multimediasystem verfügt über zwei GPS-Navigationsmöglichkeiten.

1) **Online-Navigation:** Dank des Android-Systems können Sie die MAPS-Anwendung nutzen, mit der Sie durch die Google-APP navigieren können.

Um diesen Modus nutzen zu können, muss das System über Hotspot mit einem Smartphone oder Tablet verbunden sein. So nutzt die GPS-Navigation die Datenverbindung, deren Kosten von Ihrem Tarifprofil abhängen

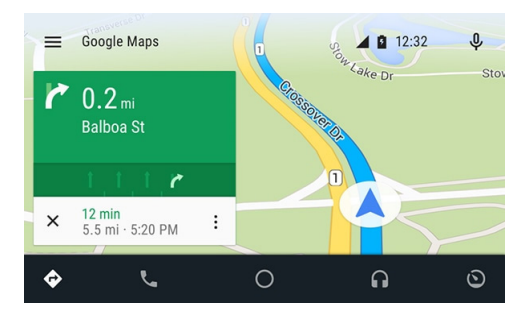

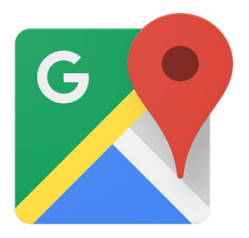

Die offizielle Android-App bietet Echtzeit-GPS-Navigation, Verkehrsinformationen, öffentliche Verkehrsmittel und Details zu Millionen von Orten, wie z.B. Bewertungen und Verkehrsdichte.

Es können komplette und präzise digitalisierte TOMTOM-Karten von 220 Ländern verwendet werden, mit detaillierten Informationen bis zu über 100 Millionen geschäftlichen Aktivitäten.

Alle Funktionalitäten sind bei 3G/4G Datenverbindung verfügbar, das Multimediasystem muss mit einem Smartphone/Tablet über Hotspot verbunden werden

#### 2) **Off-line navigation** (im Option in der Version VM322)

Offline-Navigation: Das neue Nav&Go Nextgen iGo Mapping mit TomTom-Karten ist eher eine professionelle Lösung, die das Multimediasystem vervollständigt und es zu einem unverzichtbaren Zubehör für die tägliche Arbeit macht.

Wenn Sie die Version mit Navi-Software erworben haben, können Sie alle Funktionalitäten der neuen einfachen und intuitiven Nextgen-Software nutzen, die nur die Funktionen umfasst, die der Fahrer wirklich benötigt. Für eine sichere und effiziente Navigation stehen die Karten jederzeit zur Verfügung.

Halbe Speicherkapazität im Vergleich zu anderen Navigationssystemen, die es ermöglicht, Speicherplatz für andere Bedürfnisse auf dem Weg zu sparen, wie z.B. Musik und Video.

Schnelle und vielfältige Routenberechnungsoptionen, um immer die bestmögliche Route zu finden. Offline-Verfügbarkeit, um immer auf dem richtigen Weg zu sein, sowohl in einer Großstadt, als auch in einem abgelegenen Gebiet ohne Datenverbindung.

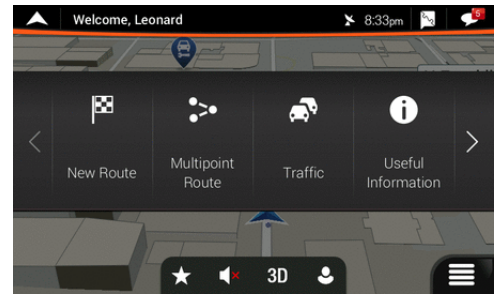

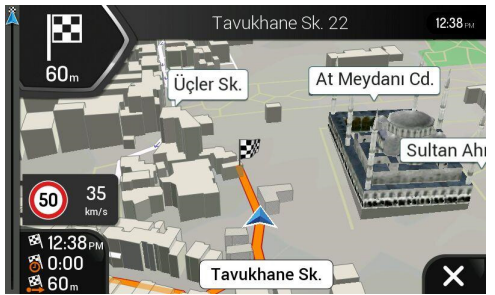

# **VM322 HD DASH CAM**

El **VM322** es un dispositivo multifunción con Android 5.0 que permite ser utilizado para las siguientes funciones:

• **DVR** Grabación del recorrido también de forma continuada con cámara delantera y trasera en dotación, con visualización en el monitor.

- **COLISIÓN FRONTAL** para mantener la distancia apropiada de los demás vehículos.
- **G-SENSOR** en caso de colisión guarda el ultimo archivo grabado incluido si el coche esta aparcado y apagado.
- **NAVEGACIÓN** 2 soluciones de navegación, ON-LINE y OFF-LINE.

• **MULTIMEDIA** Visualización de los vídeos, audio mediante equipo de música original con modulador de frecuencia, presentes en Micro SD.

• **BLUETOOTH**

# **Caracteristicas tecnicas**

- Monitor de 7""
- Resolución 1280 x 480
- Capacitivo Multi Táctil TFT -LCD
- OS Android 5.0
- Memoria interna ROM 16GB
- Antena GPS
- Navegación
- Cámara Frontal
- Sensor
- Micrófono
- Manos libres Bluetooth BT 4.0
- Modulador FM
- WIFI 2.4 G-802.11b/g/n
- Formatos AUDIO /VIDEO compatibles: MP3,WMA WAV,RA MP4,MPEG4,MV,TS,MKV,AVI
- Dimensiones: L 195 x H 85 x P 45mm

# **Avertencias**

- No instalar la unidad donde puede obstaculizar el campo de visión del conductor.
- No intentar reparar uno mismo la unidad.

• La instalación o las reparaciones tienen que ser efectuadas exclusivamente por personal altamente calificado. **ATENCION** la versión Android 5.0 no es actualizable. **Contactar con el Servicio técnico.** 

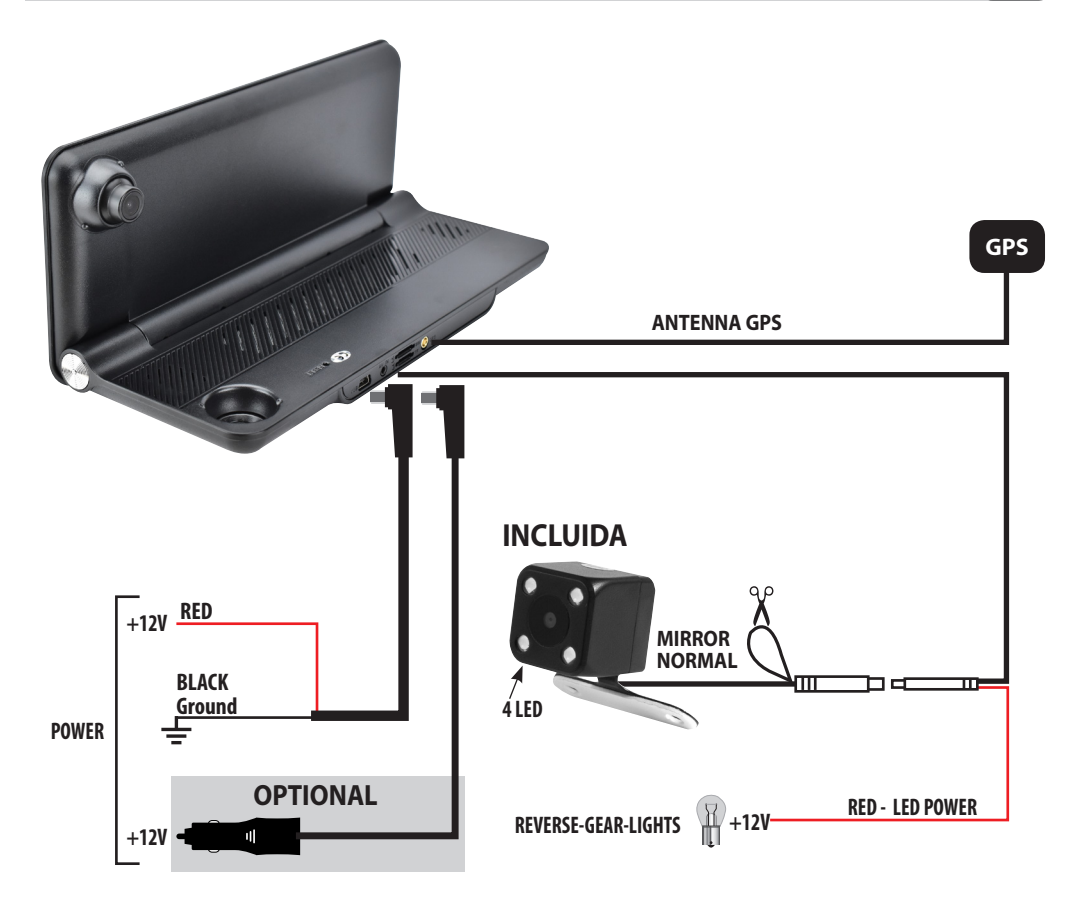

**1 - 1 ENGANCHAR LOS SOPORTES IMANTADOS**

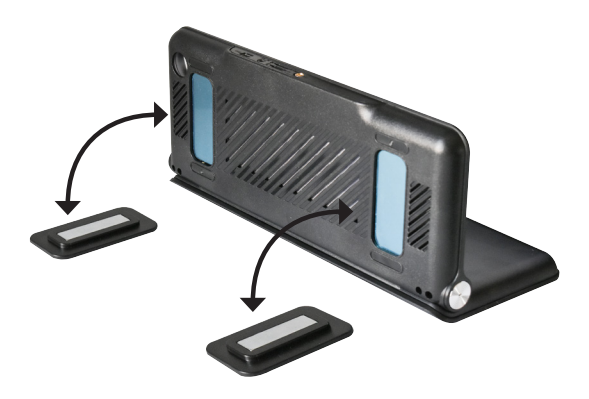

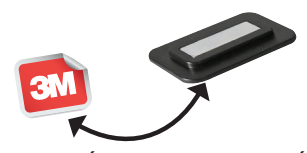

**2 - QUITAR LA PELÍCULA ADHESIVA DE PROTECIÓN PRESENTE POR DEBAJO DE LOS SOPORTES IMANTADOS E INSTALAR EL VM322 ENCIMA DEL SALPICADERO DEL COCHE.**

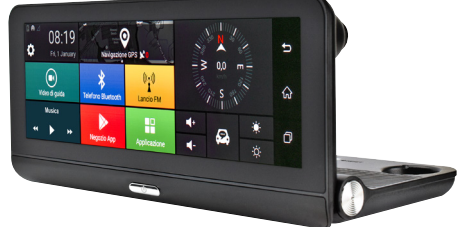

# **Funciones ES**

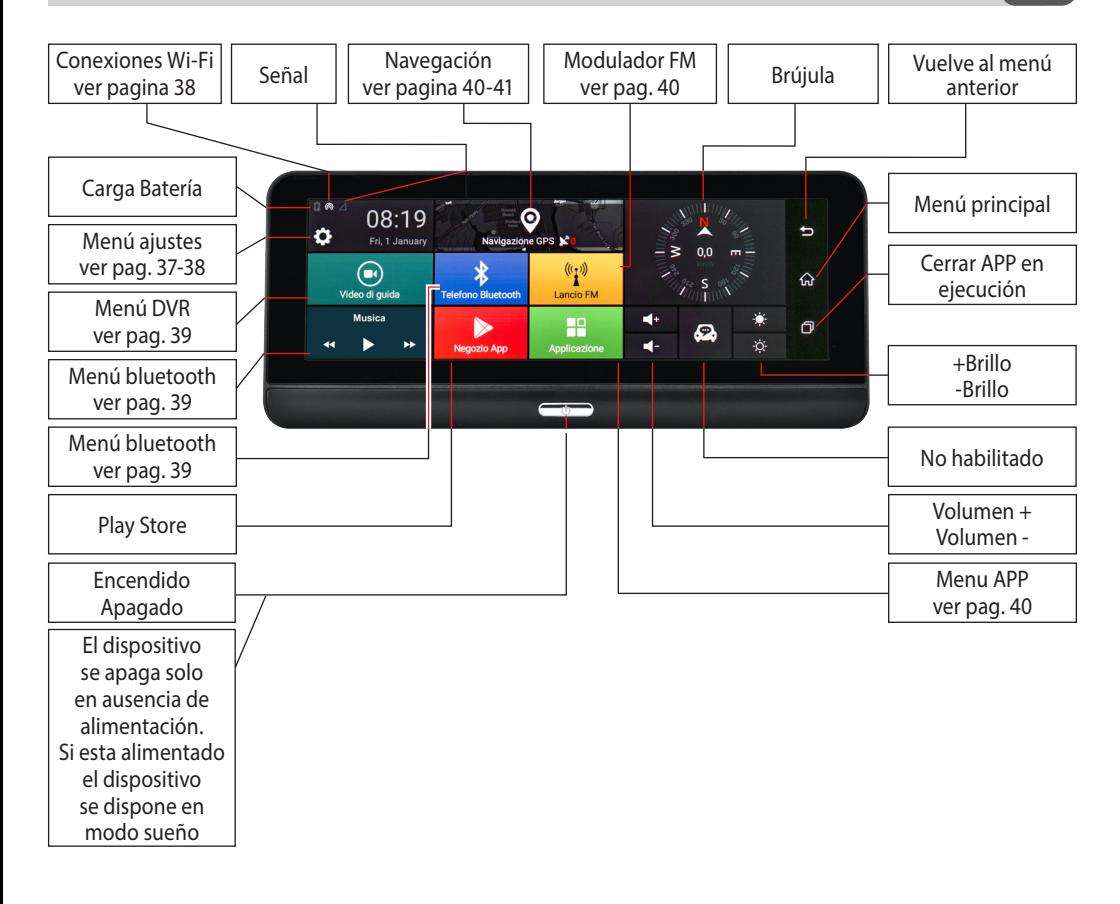

# **Ajustes del sistema ESS ESS**

# **Menú ajustes**

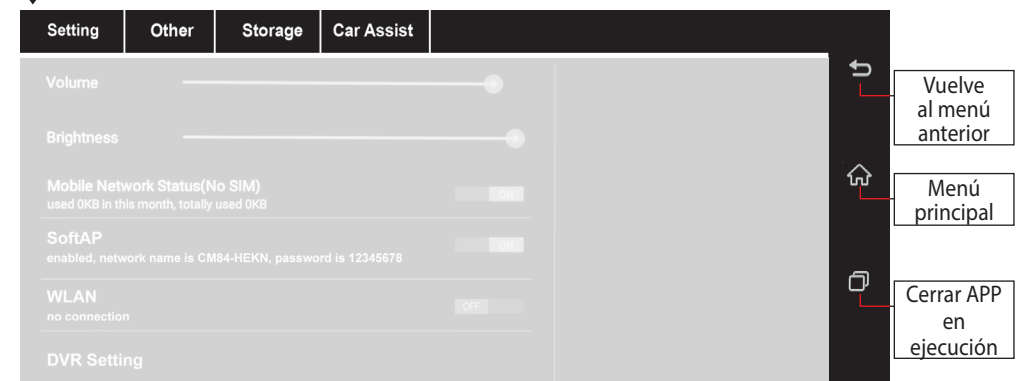

#### **Ajustes**

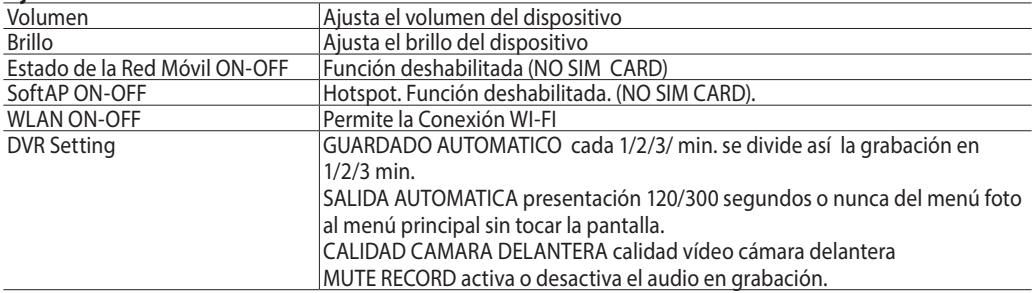

#### **Otro**

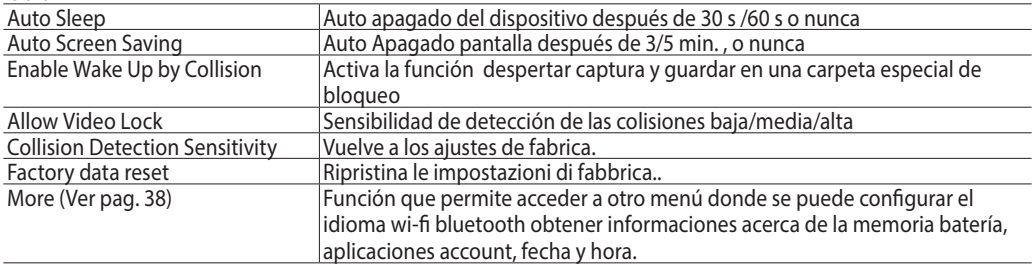

**Storage**

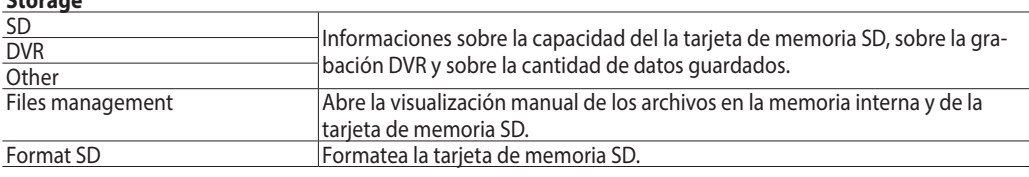

#### **CarAssist NON ABILITATO**

# **Ajustes del sistema ESS**

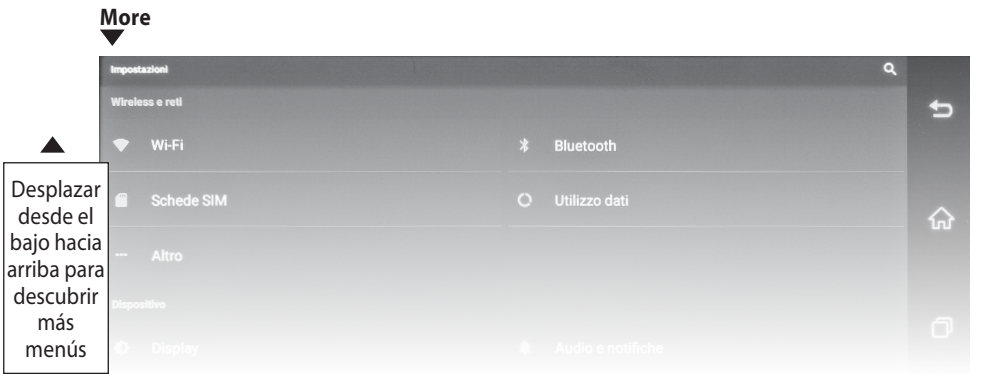

#### **Wireless y redes**

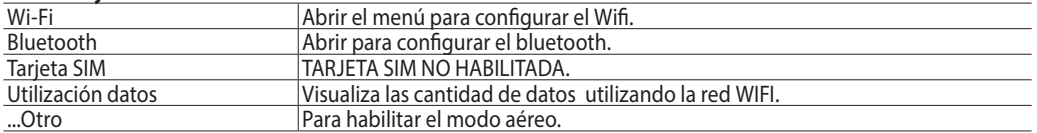

#### **Dispositivo**

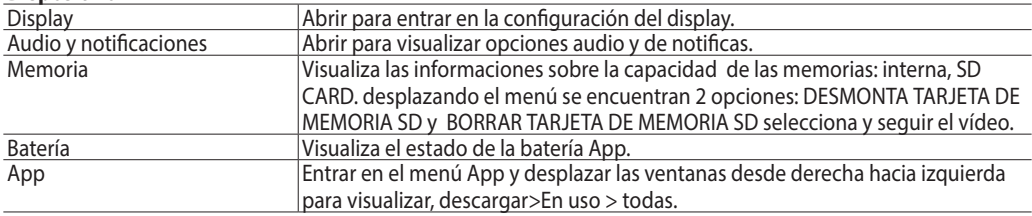

#### **Personales**

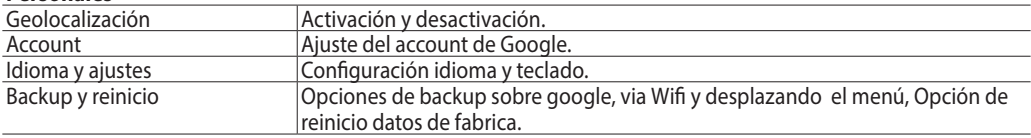

#### **Sistema**

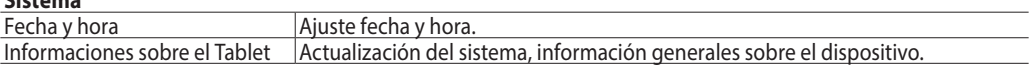

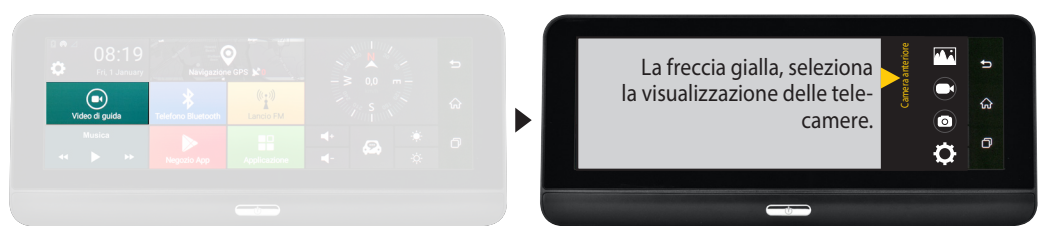

Si se toca la pantalla. con las dos cámara en función, se pasa de la visualización delantera a la trasera, y tocando dos veces rápidamente activo la visualización a toda pantalla de la cámara seleccionada.

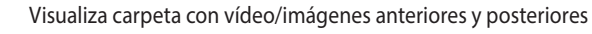

- Inicia o interrumpe la grabación del vídeo.
- $\bigodot$  $\overline{\circ}$  $\ddot{\mathbf{O}}$
- Realiza foto
- Abre ajustes vídeo y foto. **VER DVR SETTING a la pag.37.**

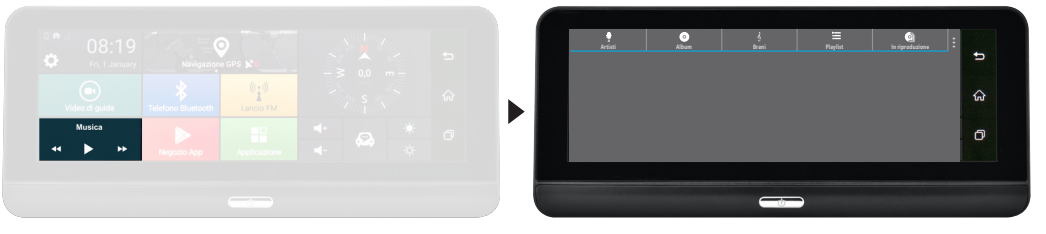

- Visualiza lista de los nombres de los Artistas.
- Visualiza nombres Album.
- Visualiza nombres de las Pistas.
- Visualiza Playlist.
- $\bullet$   $\circ$   $\bullet$ Visualización a pantalla completa de la pista en reproducción. PARTY SHUFFLE: Reproducción casual.
- $\vdots$ EFECTOS SONOROS: Activación o desactivación actualizador y efectos de audio. ESCANSIÓN: Búsqueda manual mediante el titulo de la canción.

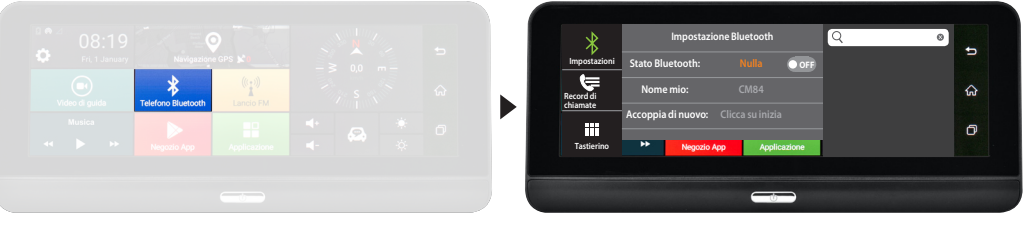

- Seleccionar para configurar el Bluetooth:  $\ast$
- **Estado Bluetooth, >Nombre del dispositivo, Emparejamiento con Smartphone.**
- ⋐ **RECORD LLAMADAS**: Visualiza las llamadas realizadas y recibidas.
- 86 Visualiza el telado numerico.
- $\Omega$ Búsqueda contacto mediante el nombre y apellido.

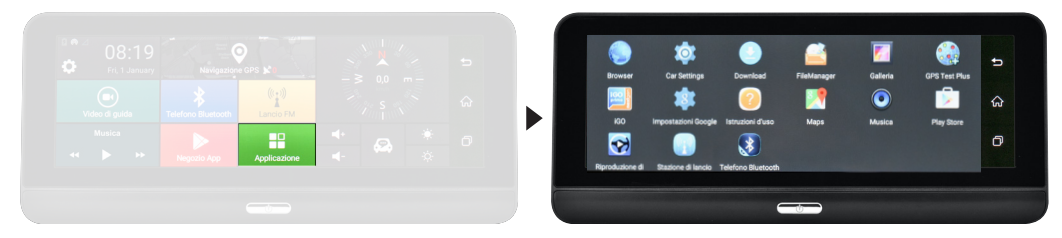

#### **APLICACIÓN**

Abre la pantalla donde puedo ver y seleccionar todas las aplicaciones.

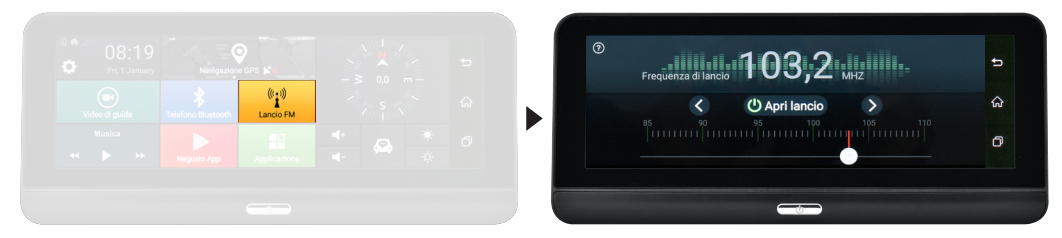

#### **FRECUENCIA DE INICIO FM**

Configurando una frecuencia de lanzamiento del FM el dispositivo puede conectarse con la radio sin conexiones físicas. La frecuencia configurada debe ser la misma ajustada en la autorradio Aconsejamos de configurar una frecuencia que no este cerca de emisoras nacionales o con optima señal, tipo 86.0 - 87.0

**N.B. Dejando activa esta función** el dispositivo desviará siempre el audio del vm322 a la radio. Ejemplo: Si el >VM322 viene utilizado como navegador y la frecuencia en la autorradio no es la misma de la VM322 las indicaciones vocales no se oyeran

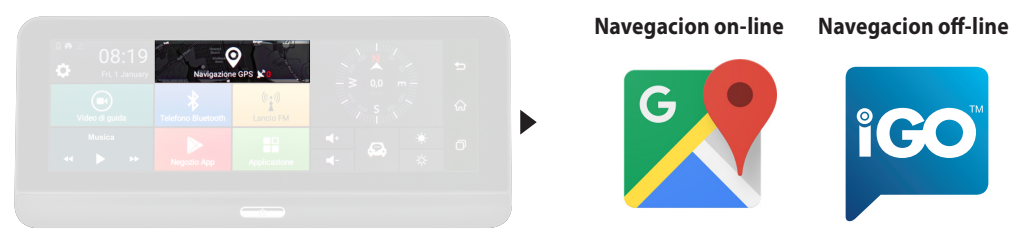

#### **NAVEGACIÓN GPS** (Ver pag. 41)

Conectado a una red Wifi fijo o mediante Hotspot del propio teléfono móvil tienes la posibilidad de navegar con GOOGLE MAP predefinido o con una aplicación para la navegación standard descargada directamente en el dispositivo. Con la versión VM322E es posible navegar Off-line mediante APP iGO.

**N.B.** En el caso de realizar un reset de fabrica, sin haber anteriormente realizado el backup de la navegación se perderán los datos de navegación incluida la licencia ANTES DE REALIZAR EL RESET DE FABRICA CONTACTAR CON EL SOPORTE TECNICO DE PHONOCAR.

# **Menu Navegación**

#### GPS

El sistema Multimedia esta dotado de **dos soluciones para la navegación GPS.**

**1) Navegación On-Line:** es posible utilizar, gracias al sistema Android, la aplicación MAPAS que permite navegar mediante la cartografía de Google.

Para la utilización de esta aplicación el sistema debe estar conectado a un smartphone o tablet mediante Hotspot y la navegación GPS aprovechará la conexión de datos con costes de utilización según el contrato con su propia compañía de telefonía.

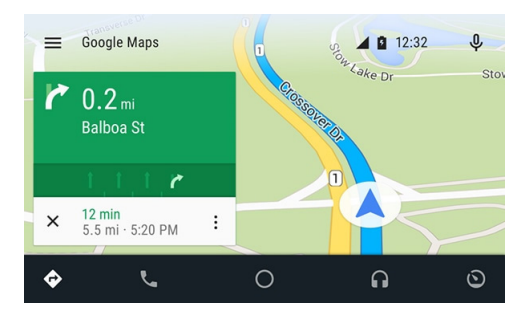

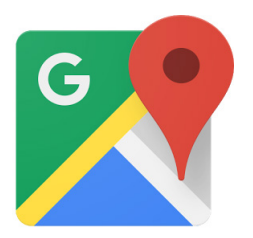

La APP oficial de Android ofrece navegacion GPS en tiempo real, informaciones sobre el trafico, transporte publico y detalles sobre miliones de lugares, recensiones y horarios de punta.

Es posible utilizar mapas completas y precisas de mas de 220 países digitalizados TOM TOM , con informaciones detalladas sobre más de 100 millones de actividades comerciales

Todas las funcionalidades están disponibles con conexión de datos 3G/4G, el sistema Multimedia debe estar conectado mediante Smartphone /tablet en Hotspot.

#### **Navegación Off-Line (OPCIONAL EN LA VERSIÓN VM322):**

La nueva cartografía iGO Nextgen de Nav&Go con mapas TomTom es realmente la solución profesional que completa el sistema multimedia haciéndolo un accesorio indispensable para la actividad diarias

Si habéis comprado la versión con cartografía incluida sera posible utilizar todas las funcione del nuevo soft Next Gem ; Sencillos y esencial , solo las funciones que realmente utiliza en la conducción.

Los mapas siempre disponibles para una navegación segura y eficiente.

Mitad del espacio de memoria que otro sistema de navegación, permitiendo ahorrar espacio de memorias para otras necesidades en los viajes, como música y vídeo.

Opciones de calculo, recorrido rápidos, y variado para buscar siempre el mejor itinerario posible. Disponibilidad Offline para estar siempre en el correcto camino, en un lleno de gente como en una zona remota sin necesidad de conexión de datos.

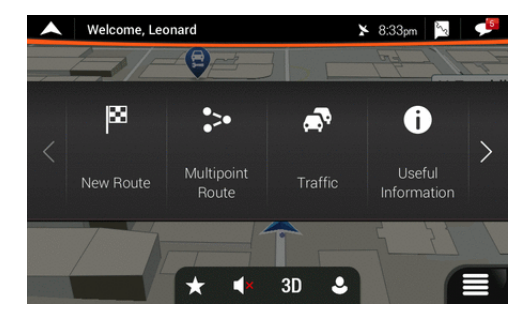

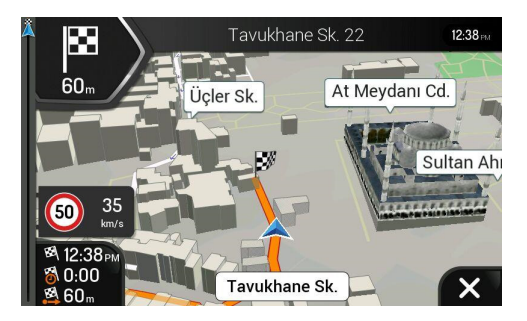

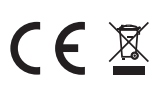